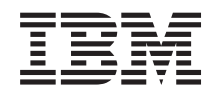

Systemy IBM - iSeries Zarządzanie systemami Zarządzanie czasem

*Wersja 5 Wydanie 4*

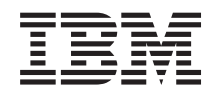

# Systemy IBM - iSeries Zarządzanie systemami Zarządzanie czasem

*Wersja 5 Wydanie 4*

#### **Uwaga**

Przed skorzystaniem z zawartych tu informacji oraz z produktu, którego dotyczą, należy przeczytać informacje zawarte w dodatku ["Uwagi",](#page-48-0) na stronie 43.

#### **Wydanie trzecie (luty 2006)**

Niniejsze informacje dotyczą systemu operacyjnego IBM i5/OS, Wersja 5, Wydanie 3, Modyfikacja 0 (numer produktu 5722–SS1) oraz wszystkich kolejnych wydań i modyfikacji, o ile nie zostanie wskazane inaczej w kolejnych wersjach dokumentacji. Wersja ta nie działa na wszystkich modelach komputerów z procesorem RISC ani na modelach z procesorem CISC.

**© Copyright International Business Machines Corporation 2004, 2006. Wszelkie prawa zastrzeżone.**

# **Spis treści**

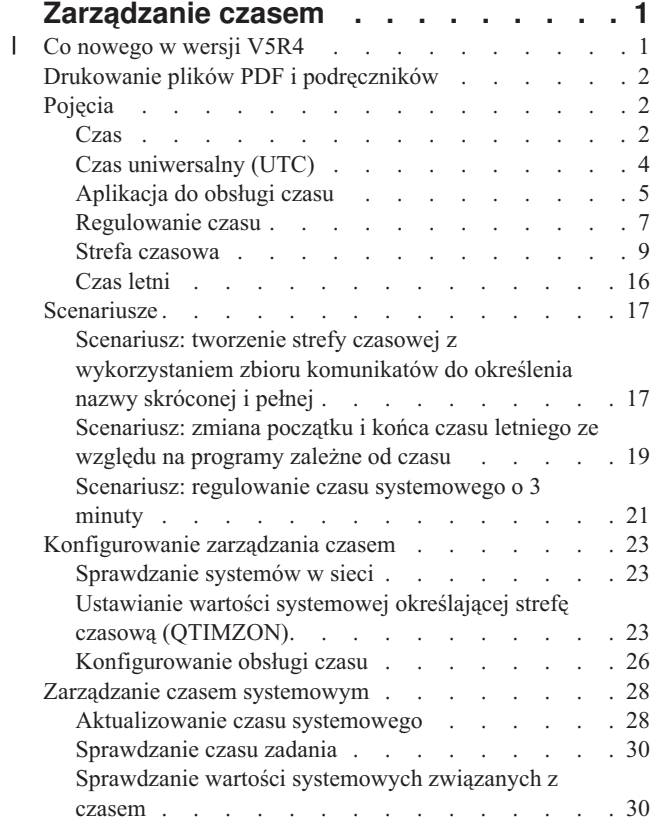

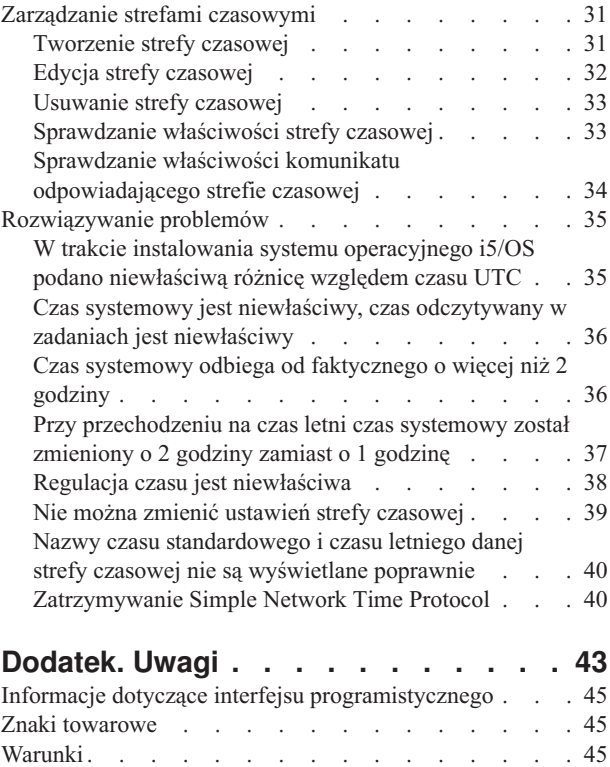

## <span id="page-6-0"></span>**Zarządzanie czasem**

Funkcja zarządzania czasem umożliwia zarządzanie czasem na serwerze iSeries.

Stanowi komponent programu iSeries Navigator obejmujący funkcję wyboru strefy czasowej i funkcję regulowania czasu. Funkcje te umożliwiają określenie strefy czasowej wykorzystywanej w danym systemie. Ponadto można wskazać oprogramowanie do obsługi czasu służące do synchronizacji czasu systemowego z czasem pobieranym z zewnętrznego źródła.

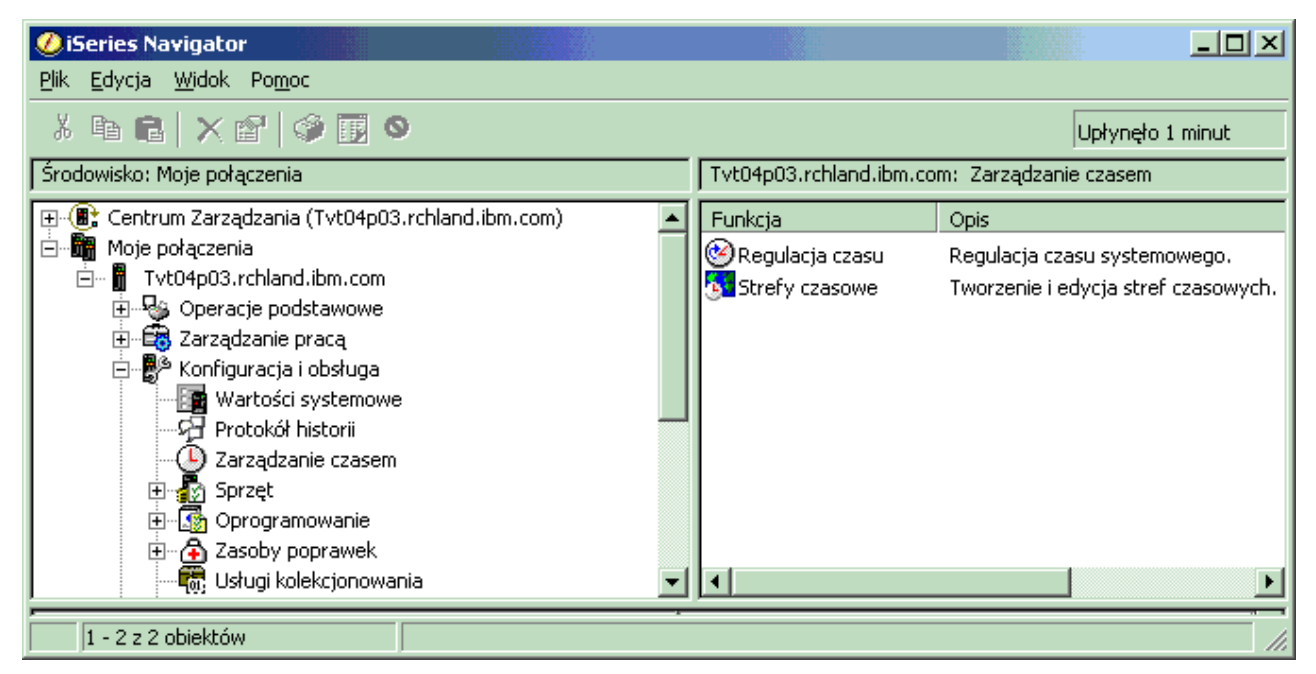

Funkcja wyboru strefy czasowej umożliwia określenie strefy czasowej, która ma być wykorzystywana w systemie. W systemie jest wbudowanych wiele stref czasowych, można też utworzyć własną strefę. Opis strefy czasowej zawiera m.in. ustawienie określające, czy ma być uwzględniany czas letni. Jeśli tak, w chwili rozpoczęcia i zakończenia okresu letniego nastąpi automatyczna aktualizacja czasu systemowego.

Funkcja regulowania czasu umożliwia ręczne uruchomienie regulowania czasu systemowego. Ponadto można wskazać oprogramowanie do obsługi czasu służące do automatycznego regulowania czasu (synchronizacji czasu systemowego z czasem pobieranym z zewnętrznego źródła).

Funkcje programu iSeries Navigator dotyczące zarządzania czasem są dostępne poprzez sieć WWW. Oznacza to, że można z nich korzystać za pośrednictwem przeglądarki WWW.

#### **Odsyłacze pokrewne**

Dostęp do zadań iSeries Navigator w sieci WWW

### **Co nowego w wersji V5R4** |

Wymieniono tu zmiany dokonane w zestawie tematów dotyczących wersji V5R4. |

### **Nowe strefy czasowe** |

W systemie znajduje się trzynaście nowych stref czasowych. Szczegółowe informacje na ten temat zawiera rozdział |

"Strefa [czasowa"](#page-14-0) na stronie 9. |

### <span id="page-7-0"></span>**Jak uzyskać informacje o nowościach i zmianach** |

- Zmiany techniczne zostały oznaczone w następujący sposób: |
- | Ikona > oznacza początek nowej lub zmienionej informacji.
- I · Ikona « oznacza koniec nowej lub zmienionej informacji.

Więcej informacji o nowościach i zmianach w tej wersji zawiera sekcja Informacje dla użytkowników. |

## **Drukowanie plików PDF i podręczników**

Opis otwierania i drukowania pliku PDF dotyczącego informacji zawartych w tym temacie.

Aby otworzyć lub pobrać wersję PDF tego dokument, należy zaznaczyć temat [Zarządzanie](rzati.pdf) czasem (około 706 kB).

Można otworzyć lub pobrać następujące tematy pokrewne:

- Wartości systemowe
- Simple Network Time Protocol

### **Zapisywanie plików PDF**

Aby zapisać plik PDF na danej stacji roboczej:

- 1. Kliknij odsyłacz do pliku PDF (na przykład odsyłacz powyżej) prawym przyciskiem myszy.
- 2. Kliknij opcję zapisującą plik PDF lokalnie. |
	- 3. Wybierz katalog, w którym ma zostać zapisany plik PDF.
	- 4. Kliknij przycisk **Zapisz**.

### **Pobieranie programu Adobe Acrobat Reader**

- Aby otworzyć lub wydrukować pliki PDF, należy mieć w systemie zainstalowany program Adobe Reader. Kopię |
- | programu można pobrać z [serwisu](http://www.adobe.com/products/acrobat/readstep.html) WWW firmy Adobe (www.adobe.com/products/acrobat/readstep.html) ...

## **Pojęcia**

Niniejszy rozdział zawiera informacje, które pomagają zrozumieć pojęcia, takie jak strefy czasowe, czas uniwersalny (UTC) oraz czas letni (DST).

#### **Zadania pokrewne**

["Konfigurowanie](#page-28-0) zarządzania czasem" na stronie 23

Opis sposobu konfigurowania systemów, tak aby można było korzystać ze stref czasowych i funkcji regulowania czasu.

### **Czas**

Temat zawiera informacje pomocne w zrozumieniu pojęć, takich jak strefy czasowe, czas uniwersalny oraz czas zadania.

Czas w systemie obejmuje kilka pojęć. Każdy system lub partycja ma własny czas nazywany czasem systemowym. Czas ten można wyświetlić za pomocą wartości systemowej określającej bieżący czas.

Czas systemowy to bardzo ważne pojęcie. Trzeba jednak poznać także inne istotne pojęcia związane z czasem i zarządzaniem nim. Opisano je poniżej.

#### **Lokalny czas systemowy (czas systemowy)**

Lokalny czas systemowy wyznacza się, dodając do czasu uniwersalnego (UTC) różnicę wynikającą ze strefy

czasowej ustawionej w systemie. Lokalny czas systemowy można wyświetlić korzystając z wartości systemowej określającej bieżący czas. Pojęć ″lokalny czas systemowy″ i ″czas systemowy″ używa się zamiennie.

#### **Lokalny czas zadania**

Lokalny czas zadania wyznacza się dodając do czasu UTC różnicę wynikającą ze strefy czasowej ustawionej dla zadania. Lokalną datę i czas zadania można odczytać we właściwościach zadania na stronie Data/czas.

#### **Czas uniwersalny (UTC)**

Czas uniwersalny (UTC) jest używany jako podstawa do obliczenia lokalnego czasu systemowego i lokalnego czasu zadania. Dodając do czasu UTC różnicę względem czasu UTC uzyskujemy lokalny czas systemowy (czas systemowy).

#### **Różnica względem czasu uniwersalnego**

Wartość ta określa różnicę (w godzinach i minutach) między lokalnym czasem systemowym a czasem uniwersalnym. Wartość ujemna oznacza, że obszar znajduje się na zachód od strefy, w której panuje czas UTC (w pobliżu południka zerowego), wartość dodatnia natomiast oznacza położenie na wschód.

#### **Strefa czasowa**

Ustawienia strefy czasowej określają różnicę względem czasu UTC oraz to, czy uwzględniany jest czas letni. Każda partycja logiczna w systemie może używać innej strefy czasowej.

Powyższe pojęcia są reprezentowane przez wartości określające czas na serwerze iSeries. Zostaną one pokazane na przykładzie dwóch serwerów, na których ustawiono różne strefy czasowe.

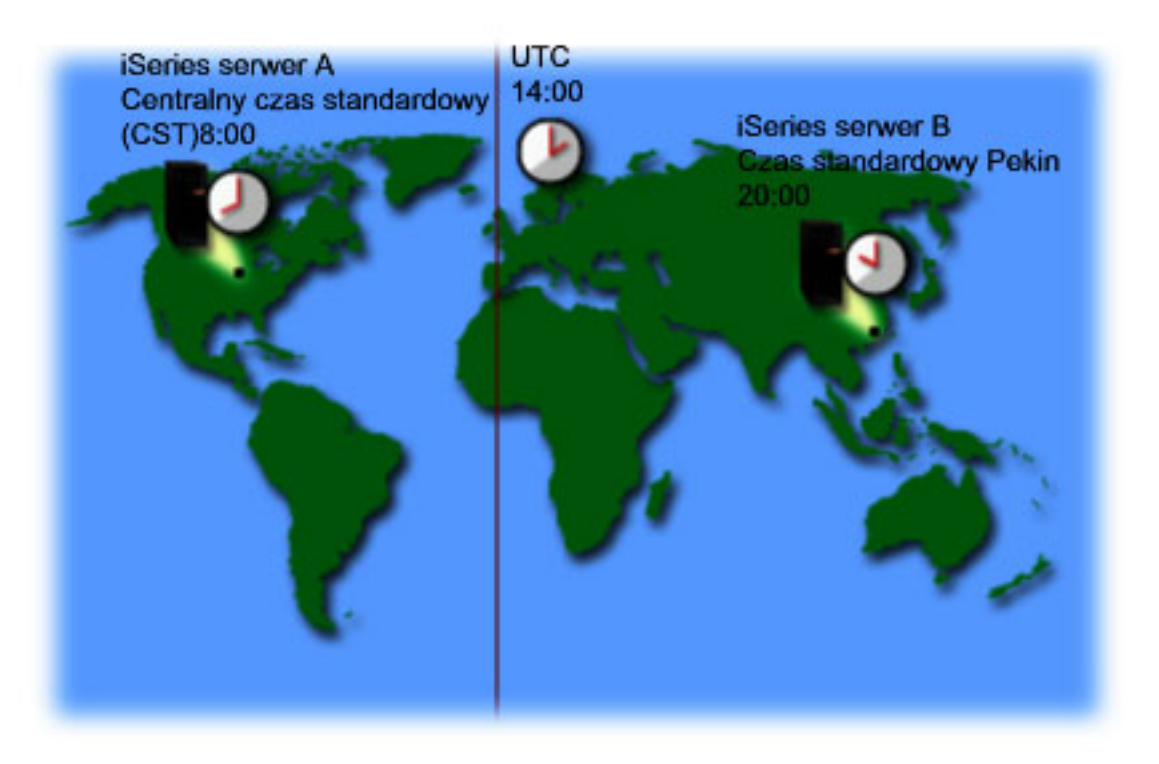

Na rysunku przedstawiono dwa serwery korzystające z różnych stref czasowych. Na serwerze A ustawiono strefę Centralnego czasu standardowego, na serwerze B natomiast - strefę Czasu standardowego Pekin.

Na tych serwerach ustawione są następujące wartości czasu:

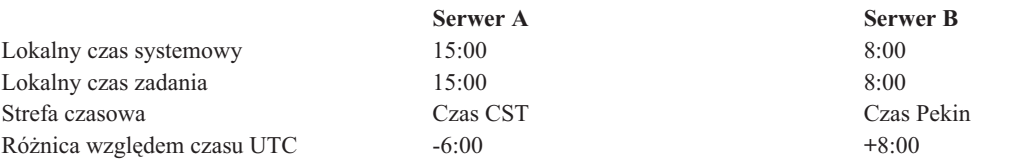

**Serwer A Serwer B**

#### <span id="page-9-0"></span>**Pojęcia pokrewne**

"Czas uniwersalny (UTC)"

Czas uniwersalny (UTC) to pewien wzorcowy czas dostarczany przez laboratoria czasu na całym świecie i odmierzany za pomocą bardzo precyzyjnych zegarów atomowych. Czas UTC jest wyznaczany z dokładnością do jednej nanosekundy (jednej miliardowej części sekundy) na dzień. UTC to czas obowiązujący na południku zerowym.

"Strefa [czasowa"](#page-14-0) na stronie 9

Opisano tu wbudowane strefy czasowe i ich właściwości. W systemie można skorzystać z jednej z wbudowanych stref lub utworzyć własną strefę czasową.

"Czas letni" na [stronie](#page-21-0) 16

W tym artykule opisano czas letni (DST). Przedstawiono pojęcie czasu letniego oraz strefy, w których ten czas się stosuje.

["Zarządzanie](#page-36-0) strefami czasowymi" na stronie 31

Opis sposobu korzystania ze stref czasowych. Przedstawiono tworzenie i edycję stref czasowych, a także ustawianie wartości systemowej określającej strefę czasową.

#### **Odsyłacze pokrewne**

Wartość systemowa określająca czas bieżący (QDATETIME)

## **Czas uniwersalny (UTC)**

Czas uniwersalny (UTC) to pewien wzorcowy czas dostarczany przez laboratoria czasu na całym świecie i odmierzany za pomocą bardzo precyzyjnych zegarów atomowych. Czas UTC jest wyznaczany z dokładnością do jednej nanosekundy (jednej miliardowej części sekundy) na dzień. UTC to czas obowiązujący na południku zerowym.

Czas UTC stanowi podstawę do obliczania czasu systemowego. Czas systemowy wyznacza się dodając do czasu UTC różnicę względem czasu UTC. Różnica jest podawana w godzinach i minutach i określa, czy system znajduje się na obszarze położonym na zachód czy na wschód względem południka zerowego. W przypadku obszarów położonych na zachód różnica jest ujemna, w przypadku obszarów położonych na wschód - dodatnia. Jak już wspomniano, po dodaniu różnicy do czasu UTC otrzymuje się czas systemowy. Czas systemowy jest zapisany w wartości systemowej określającej bieżący czas.

Poniższy rysunek przedstawia położenie czasu UTC względem Serwera A. Wartość czasu UTC to 16:00. Serwer A znajduje się w Stanach Zjednoczonych Ameryki w strefie czasowej CST (Central Standard Time). Serwer A znajduje się na zachód od południka zerowego i różnica wynosi 6 godzin, a zatem wartość różnicy to -06:00. Aby wyznaczyć czas systemowy serwera A, należy dodać wartość różnicy (która w tym przypadku jest ujemna) do czasu UTC, tzn. wykonać dodawanie -06:00 + 16:00. Ostatecznie, lokalny czas systemowy na serwerze A ma wartość 10:00.

<span id="page-10-0"></span>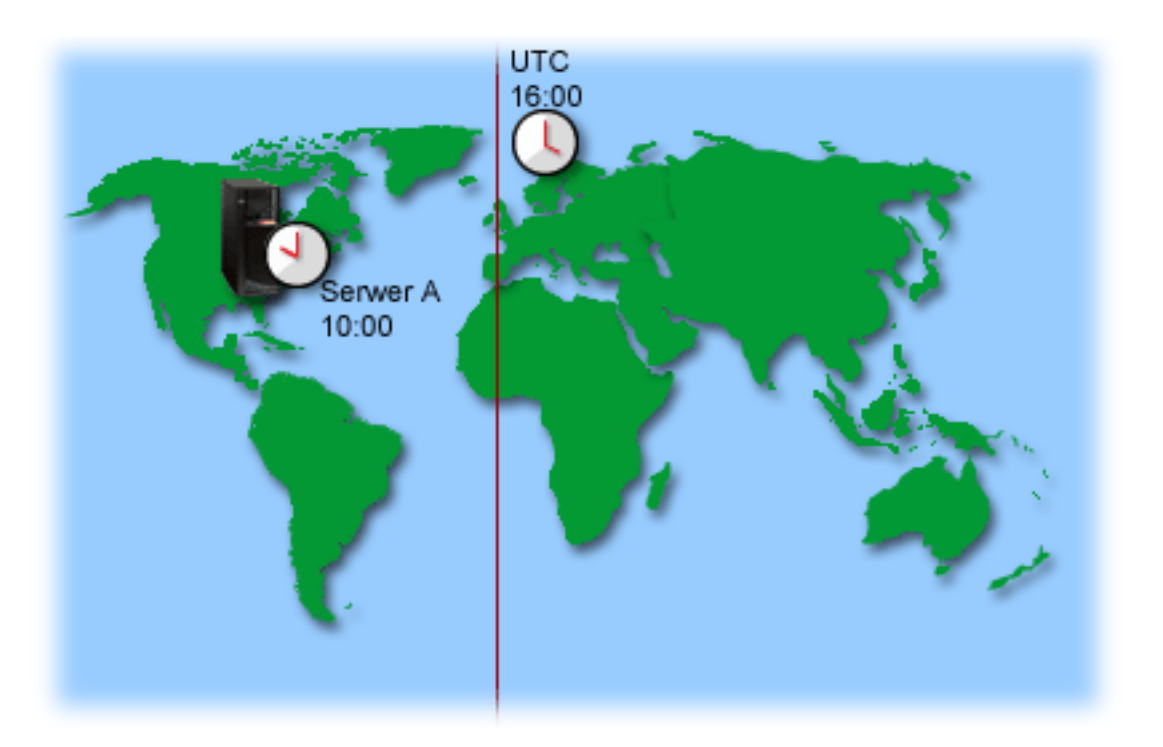

#### **Pojęcia pokrewne**

["Czas"](#page-7-0) na stronie 2

Temat zawiera informacje pomocne w zrozumieniu pojęć, takich jak strefy czasowe, czas uniwersalny oraz czas zadania.

#### **Odsyłacze pokrewne**

Wartość systemowa określająca czas bieżący (QDATETIME)

## **Aplikacja do obsługi czasu**

Przedstawiono tu sposób pracy typowej aplikacji do obsługi czasu. Opisano także przykładowe środowisko,w którym taką aplikacją jest Simple Network Time Protocol (SNTP).

Aplikacja do obsługi czasu synchronizuje czas systemowy z czasem pobieranym z zewnętrznego źródła. Poszczególne aplikacje różnią się od siebie i są różnie programowane. Zasadnicze działanie pozostaje jednak identyczne: odczyt czasu z zewnętrznego źródła i porównanie tej wartości z czasem systemowym. Jeśli wartości się różnią, następuje uruchomienie regulacji czasu. Minimalna różnica, przy której jest uruchamiane regulowanie, zależy od konkretnej aplikacji.

Aplikację do obsługi czasu można ustawić za pomocą wartości systemowej określającej regulację czasu (QTIMADJ). System nie wymusza korzystania z podanej aplikacji. Wartość służy jedynie do identyfikacji oprogramowania, które ma być używane. Wykorzystanie tej wartości zapobiega konfliktom między aplikacjami do obsługi czasu, o ile te aplikacje odpowiednio ją obsługują. W systemie nie sprawdza się, czy wartość jest poprawna i czy oprogramowanie rzeczywiście służy do regulacji czasu. Nazwy dostarczanych przez IBM aplikacji używanych do regulacji czasu zaczynają się ciągiem znaków QIBM, na przykład QIBM\_OS400\_SNTP. Inni dostawcy oprogramowania powinni także stosować się do tych konwencji nazewnictwa (nazwa przedsiębiorstwa\_nazwa produktu).

W aplikacji do obsługi czasu powinno się na początku sprawdzać wspomnianą wartość systemową. Jeśli zawiera ona identyfikator innego oprogramowania do obsługi czasu, należy poinformować użytkownika o tym fakcie i poprosić o potwierdzenie uruchomienia bieżącej aplikacji. Jeśli z wartością systemową nie skojarzono żadnego identyfikatora, należy go ustawić na identyfikator bieżącej aplikacji. Przed zakończeniem regulacji wartość systemowa powinna zostać ponownie sprawdzona za pomocą oprogramowania do regulowania czasu. Powinno się ją ustawić na wartość 'NONE' tylko wtedy, gdy bieżąca wartość określa aplikację, która właśnie kończy pracę.

Do obsługi czasu systemowego można użyć aplikacji SNTP. Jest ona dostarczana przez IBM. Może pełnić funkcje klienta, serwera lub jednocześnie obie te funkcje.

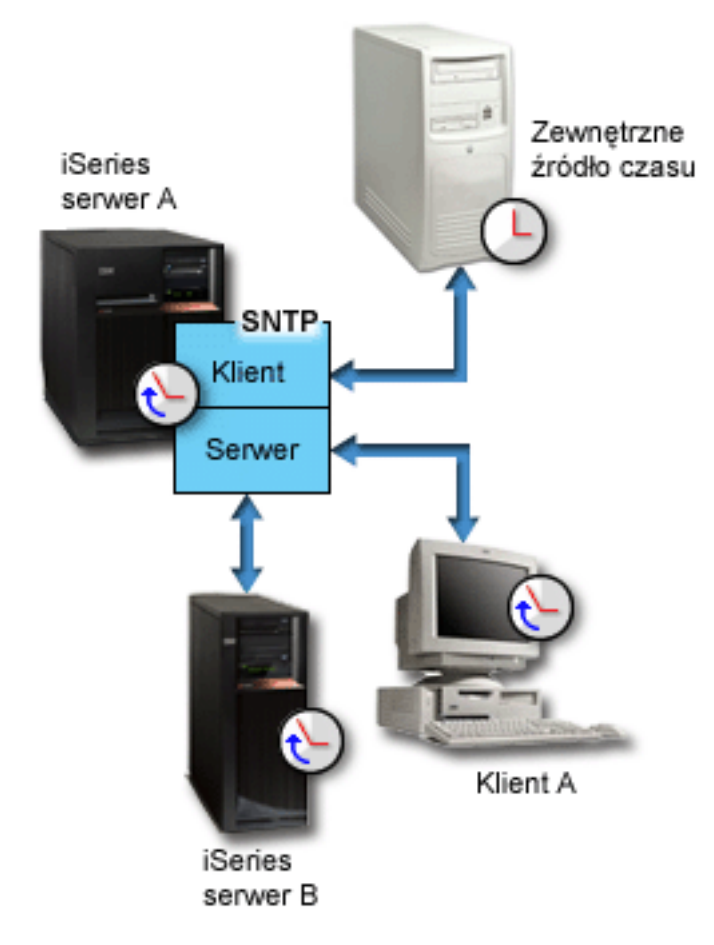

*Rysunek 1. Aplikacja SNTP w roli klienta i serwera*

Rys. 1 przedstawia sytuację, w której serwer iSeries (Serwer A) korzysta z aplikacji SNTP pełniącej funkcje klienta i serwera. Klient SNTP pobiera wartość czasu z zewnętrznego źródła. Źródło to określa administrator. Aplikacja SNTP synchronizuje czas UTC na serwerze A z czasem pobieranym z zewnętrznego źródła. Następnie serwer SNTP (Serwer A) wysyła wartość czasu do wszystkich podłączonych klientów SNTP (serwera iSeries B i klienta A).

<span id="page-12-0"></span>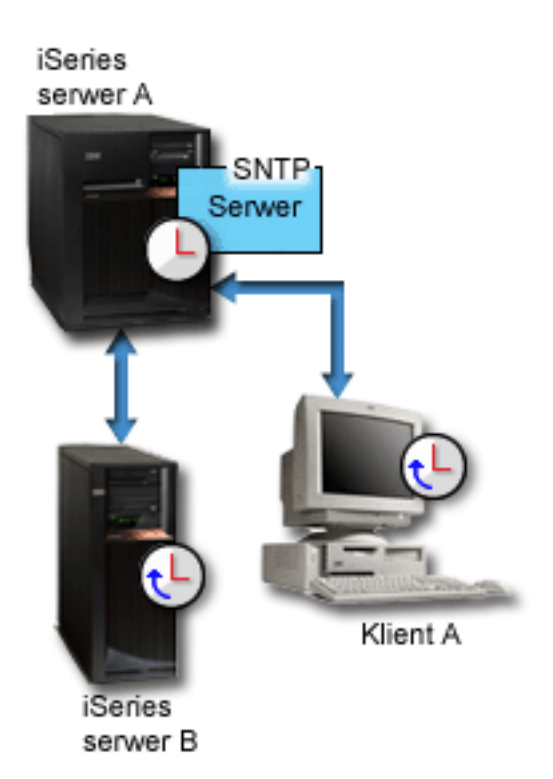

*Rysunek 2. Aplikacja SNTP w roli serwera*

Rys. 2 przedstawia sytuację, w której na serwerze iSeries A uruchomiono tylko serwer SNTP. W tym przypadku czas UTC jest pobierany z serwera iSeries i nie jest synchronizowany z czasem pochodzącym z zewnętrznego źródła. Ta wewnętrzna wartość czasu jest rozsyłana do wszystkich podłączonych klientów SNTP (serwer iSeries B i klient A).

#### **Pojęcia pokrewne**

"Regulowanie czasu"

Opisano automatyczne regulowanie czasu, wykonywane przez aplikację do obsługi czasu, oraz ręczne regulowanie czasu systemowego. W artykule tym wyjaśniono różnice między regulowaniem czasu (automatycznym lub ręcznym) a ręcznym ustawianiem bieżącego czasu. Wyjaśniono także, dlaczego regulowanie jest lepszą metodą zmiany czasu.

["Konfigurowanie](#page-31-0) obsługi czasu" na stronie 26

Opisano tu wykorzystanie aplikacji do obsługi czasu w celu regulowania czasu systemowego.

#### **Odsyłacze pokrewne**

Wartość systemowa określająca dostosowanie czasu (QTIMADJ)

Simple Network Time Protocol

### **Regulowanie czasu**

Opisano automatyczne regulowanie czasu, wykonywane przez aplikację do obsługi czasu, oraz ręczne regulowanie czasu systemowego. W artykule tym wyjaśniono różnice między regulowaniem czasu (automatycznym lub ręcznym) a ręcznym ustawianiem bieżącego czasu. Wyjaśniono także, dlaczego regulowanie jest lepszą metodą zmiany czasu.

Funkcja regulowania czasu dostępna w programie iSeries Navigator umożliwia ręczne regulowanie czasu systemowego lub wykorzystanie w tym celu aplikacji do obsługi czasu. Regulowanie to lepsza metoda zmiany czasu niż ustawianie wartości systemowej określającej bieżący czas. W pierwszym przypadku następuje bowiem równomierne przyspieszenie lub opóźnienie upływu czasu, w drugim przypadku wykonywana jest jednorazowa skokowa zmiana czasu.

Przed wprowadzeniem regulacji czasu czas systemowy można było zmieniać ręcznie, używając wartości systemowej określającej bieżący czas. Na przykład, jeśli użytkownik chciał przesunąć czas systemowy o 3 minuty do tyłu i była

akurat godzina 15:00:00 (gg:mm:ss), musiał ręcznie ustawić wartość bieżącego czasu na 14:57:00. W ten sposób czas między godziną 14:57:00 i 15:00:00 powtarzał się. Mogło to doprowadzić do problemów z aplikacjami, w których czas jest istotny.

Aby uniknąć takich problemów, można skorzystać z regulacji czasu. Wówczas żaden moment w czasie nie zostanie opuszczony, żaden też nie wystąpi dwukrotnie. Regulacja czasu oznacza przyspieszenie lub spowolnienie zegara, tak że stopniowo uzyskuje się pożądaną wartość bieżącego czasu. Regulacja nie wiąże się z jednorazową skokową zmianą, jak to jest w przypadku ręcznego ustawienia wartości systemowej. Jej przeprowadzenie wymaga jednak czasu, nie jest natychmiastowe. Regulacja czasu o 1 sekundę może na przykład trwać aż 10 sekund czasu faktycznego.

Na poniższym rysunku przedstawiono różnice między ręcznym ustawieniem bieżącego czasu i wykorzystaniem funkcji regulowania czasu. Linie ilustrują postęp czasu. Fragment zaznaczony na niebiesko w przypadku ręcznej zmiany czasu odpowiada okresowi, który jest opuszczany lub powtarzany, w przypadku regulowania czasu natomiast jest to okres, w którym czas płynie równomiernie (choć szybciej lub wolniej).

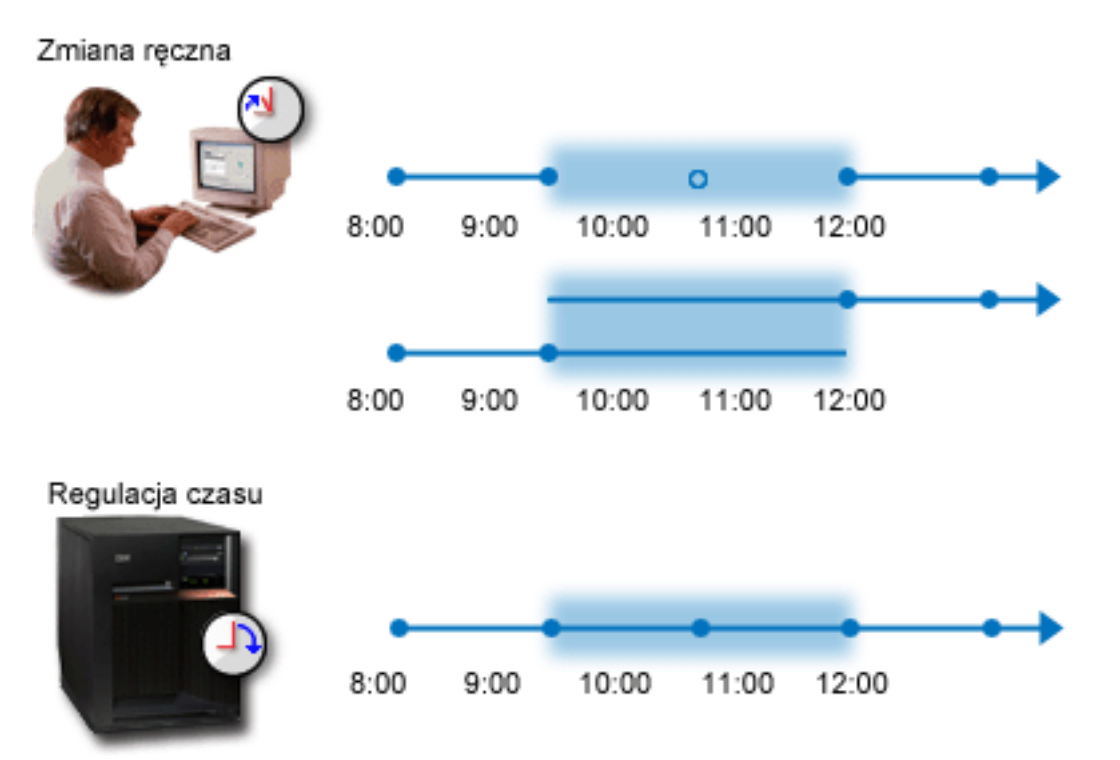

**Zmiana ręczna** ilustruje fakt, że jeśli o godzinie 9:00 ustawi się czas systemowy na 11:00, pomijany jest dwugodzinny okres między 9:00 i 11:00. Podobnie, jeśli o godzinie 11:00 przestawi się czas na godzinę 9:00, okres dwóch godzin będzie powtórzony.

**Regulacja czasu** ilustruje fakt, że funkcja regulacji czasu nie powoduje ani opuszczenia niektórych momentów, ani ich powtórzenia. Upływ czasu zostaje przyspieszony lub spowolniony aż do uzyskania pożądanej wartości. Faktyczny czas trwania tej operacji zależy od wielkości zmiany. Maksymalną wartością regulacji (dodatniej lub ujemnej) są dwie godziny. Regulowanie jest zalecaną metodą zmiany czasu, ponieważ zapewnia nieprzerwany upływ czasu.

Więcej informacji na temat zmiany czasu systemowego (ręcznej lub za pomocą funkcji regulowania czasu) zawiera artykuł Aktualizowanie czasu systemowego.

#### **Pojęcia pokrewne**

["Aplikacja](#page-10-0) do obsługi czasu" na stronie 5

Przedstawiono tu sposób pracy typowej aplikacji do obsługi czasu. Opisano także przykładowe środowisko,w którym taką aplikacją jest Simple Network Time Protocol (SNTP).

<span id="page-14-0"></span>"Scenariusz: regulowanie czasu [systemowego](#page-26-0) o 3 minuty" na stronie 21

Opis sposobu ręcznej regulacji czasu systemowego o 3 minuty. Regulacja czasu różni się od ustawienia wartości systemowej określającej bieżący czas. Regulacja czasu to zalecana metoda zmiany czasu systemowego.

#### **Zadania pokrewne**

["Aktualizowanie](#page-33-0) czasu systemowego" na stronie 28

Szczegółowe informacje na temat aktualizowania czasu systemowego. Aktualizację można wykonać korzystając z funkcji regulowania czasu lub samodzielnie ustawiając czas systemowy (wartość systemową określającą czas). Zaleca się stosowanie pierwszej metody. Drugą metodę należy stosować wówczas, gdy konieczna jest natychmiastowa zmiana czasu.

"Czas systemowy odbiega od [faktycznego](#page-41-0) o więcej niż 2 godziny" na stronie 36

#### **Odsyłacze pokrewne**

Wartość systemowa określająca czas bieżący (QDATETIME)

## **Strefa czasowa**

| | |

| | |

Opisano tu wbudowane strefy czasowe i ich właściwości. W systemie można skorzystać z jednej z wbudowanych stref lub utworzyć własną strefę czasową.

Strefę czasową można wybrać w każdym systemie będącym elementem danego środowiska biznesowego. Ustawienia strefy czasowej obejmują różnicę względem czasu uniwersalnego (UTC) i ustalenie, czy ma być uwzględniany czas letni (DST). Jeśli ustawiono uwzględnianie czasu letniego, system automatycznie zaktualizuje czas przy wchodzeniu w okres czasu letniego i po jego zakończeniu. Nie trzeba wobec tego ręcznie ustawiać czasu systemowego w momencie zmiany czasu.

Można skorzystać z ustawień wbudowanych lub utworzyć własną strefę czasową. Aby zmodyfikować jedną z wbudowanych stref czasowych, należy najpierw na jej podstawie utworzyć nową strefę. Dzięki temu wprowadzone zmiany nie zostaną utracone w przypadku ponownej instalacji systemu i5/OS.Podczas instalowania systemu i5/OS strefy czasowe dostarczone przez system są nadpisywane. Wszystkie identyfikatory wbudowanych stref czasowych zaczynają się znakiem Q. Nazwy stref czasowych są odczytywane ze zbioru komunikatów QCPFMSGQ. Zaleca się, aby identyfikatory tworzonych (od początku lub na podstawie innych stref) stref czasowych nie zaczynały się od litery Q. Dzięki temu identyfikatory zaczynające się od Q będą zarezerwowane dla stref wbudowanych IBM.

Strefę czasową można ustawić za pomocą wartości systemowej określającej strefę czasową (QTIMZON). Z wartości tej można skorzystać w systemie i5/OS począwszy od wersji V5R3. Więcej informacji na temat określania wartości początkowej zawiera sekcja Początkowa strefa czasowa.

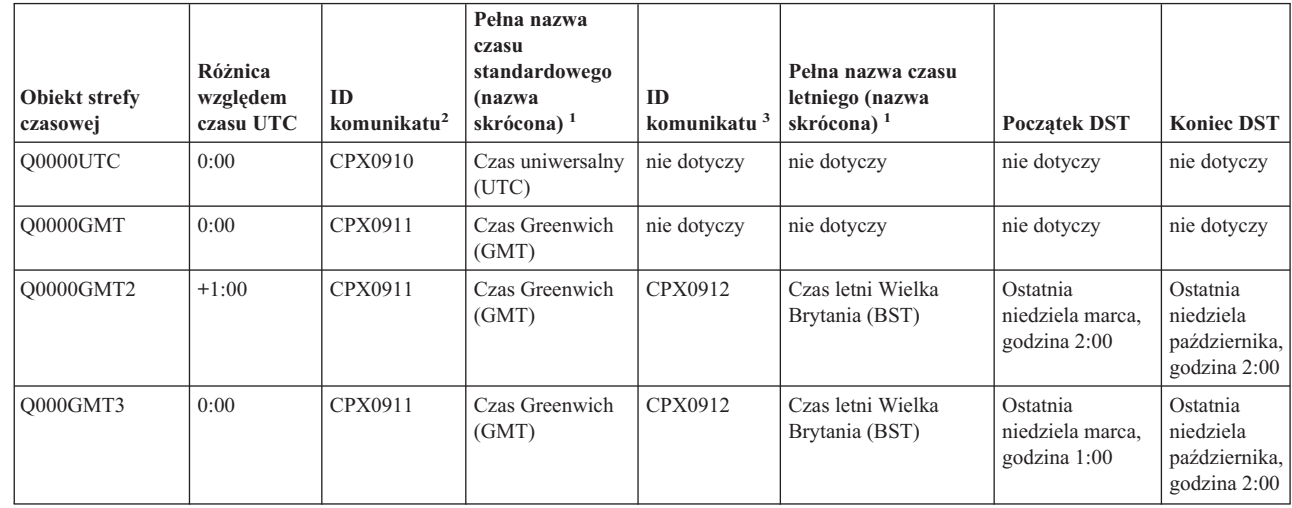

W poniższej tabeli przedstawiono wbudowane strefy czasowe:

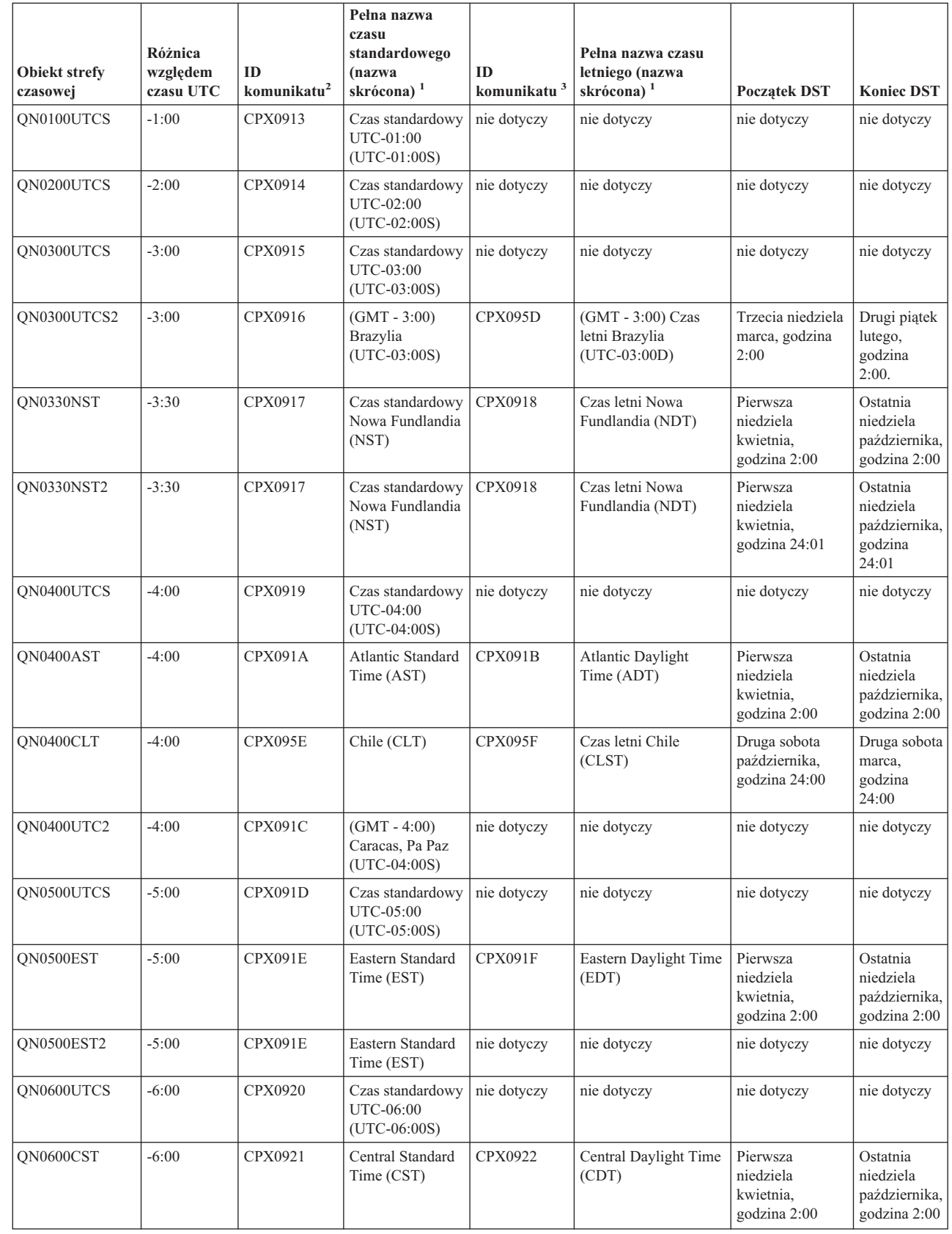

| | |

| | | | | | |  $\mathbf{i}$ 

 $\mid$  $\|$  $\frac{1}{2}$  $\frac{1}{2}$  $\overline{\phantom{a}}$ |  $\begin{array}{c} \hline \end{array}$ 

> | | | |

| |  $\overline{\phantom{a}}$  $\vert$ 

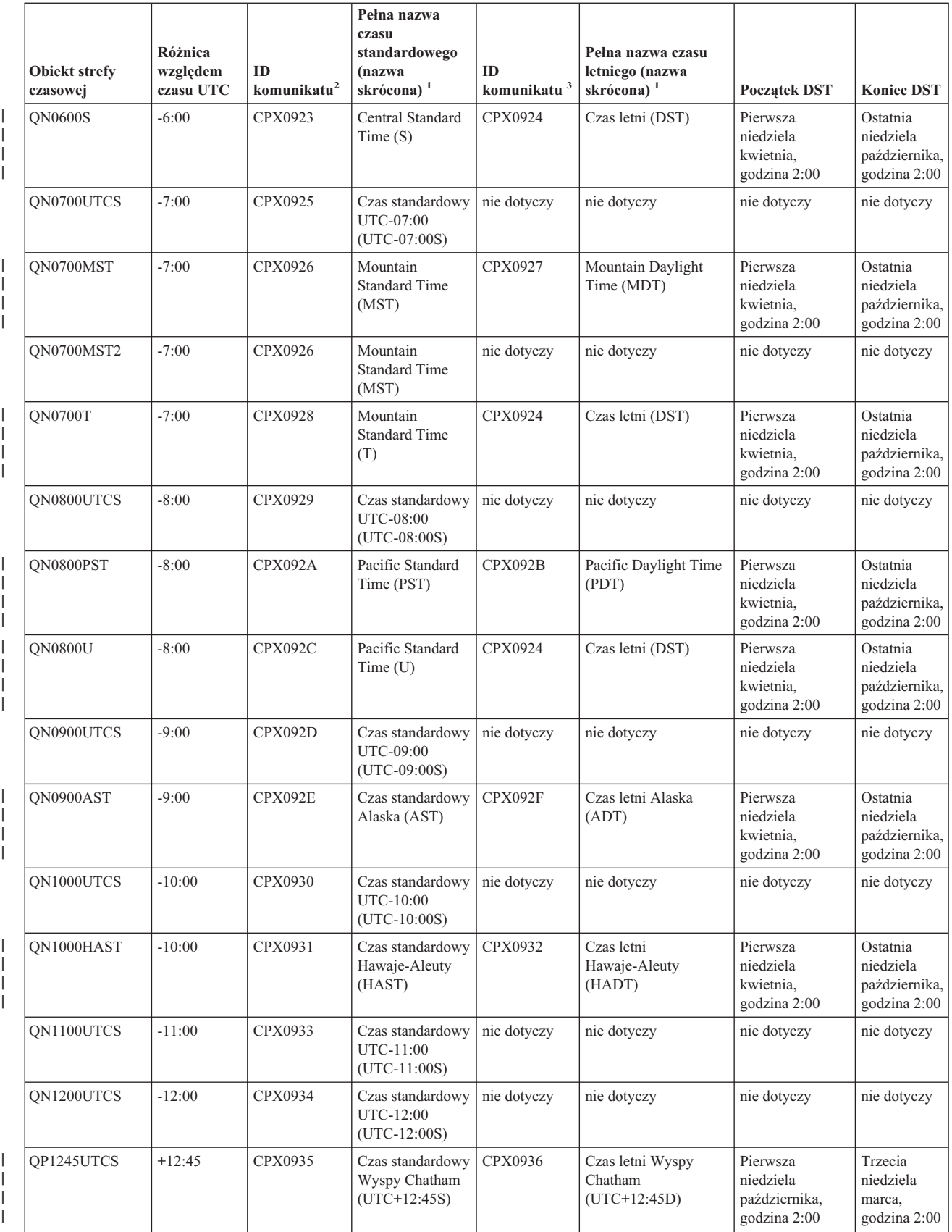

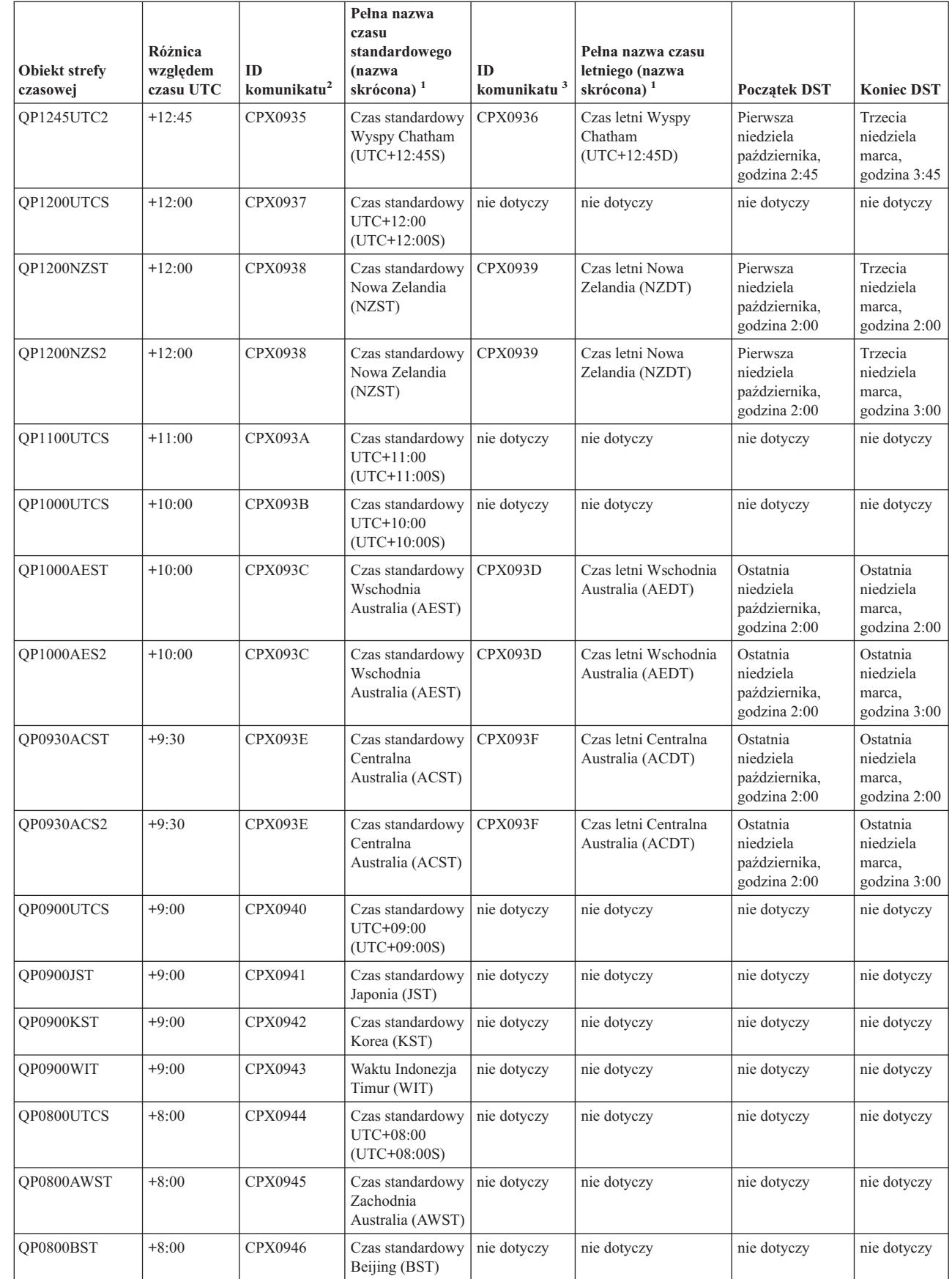

| |  $\frac{1}{2}$ |

 $\,$   $\,$ | | |  $\overline{\phantom{a}}$ |  $\|$ |

 $\|$  $\frac{1}{2}$ | | | | |  $\vert$  $\begin{array}{c} \hline \end{array}$ | | | | | | |

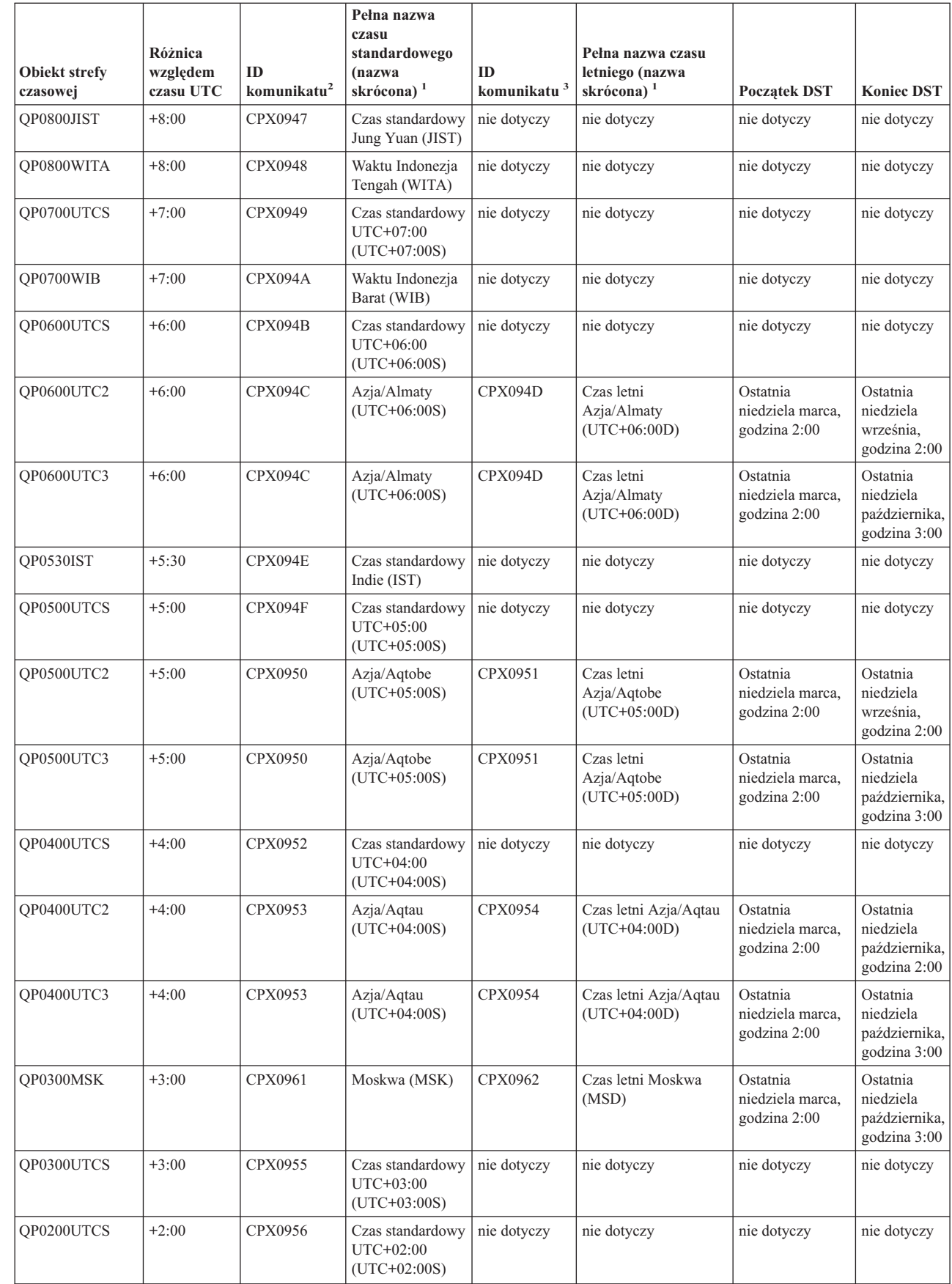

| | |

> | | |

| |

|

| |  $\|$ 

|

| |

|

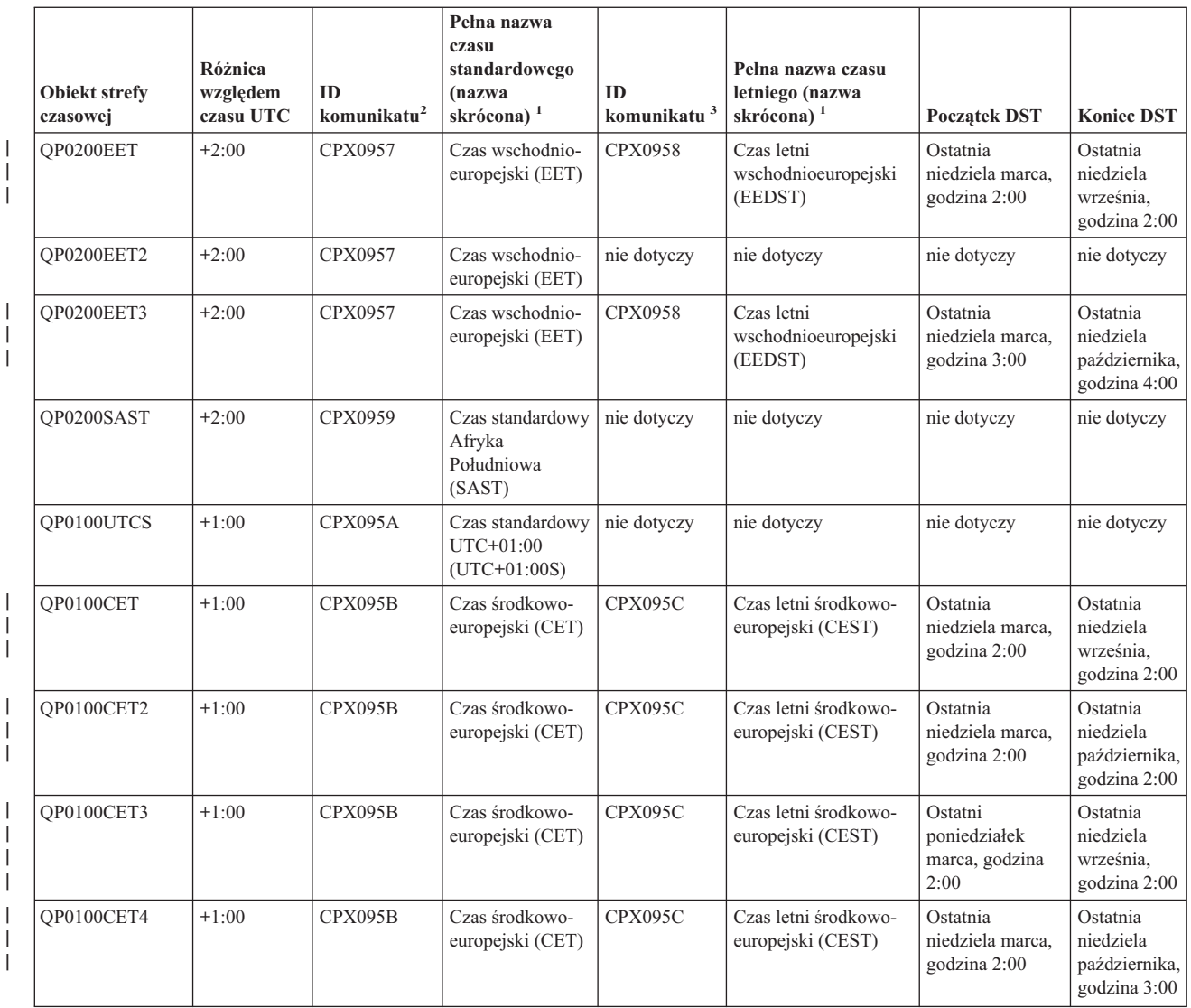

#### **Uwagi:** |

|

| | |

> | | |

| | | |

| |

| |

**<sup>1</sup>** Nazwy skrócone i pełne stref czasowych są umieszczane w zbiorach komunikatów, co umożliwia ich |  $\overline{\phantom{a}}$ lokalizację. | **<sup>2</sup>** Nazwy czasu standardowego w danej strefie są pobierane z komunikatu o podanym identyfikatorze. | Komunikat ten znajduje się w zbiorze komunikatów QCPFMSG. Nazwa jest podana na drugim | poziomie komunikatu. | **<sup>3</sup>** Nazwy czasu letniego w danej strefie są pobierane z komunikatu o podanym identyfikatorze. | Komunikat ten znajduje się w zbiorze komunikatów QCPFMSG. Nazwa jest podana na drugim | poziomie komunikatu. |

#### **nie dotyczy**

Oznacza, że ustawienie nie ma zastosowania w danym przypadku.

#### **Pojęcia pokrewne**

["Czas"](#page-7-0) na stronie 2

Temat zawiera informacje pomocne w zrozumieniu pojęć, takich jak strefy czasowe, czas uniwersalny oraz czas zadania.

<span id="page-20-0"></span>["Scenariusz:](#page-24-0) zmiana początku i końca czasu letniego ze względu na programy zależne od czasu" na stronie 19 W tym artykule opisano, jak uniknąć problemów w przypadku, gdy uruchomienie programów zależnych od czasu zaplanowano na moment rozpoczęcia lub zakończenia czasu letniego.

#### **Zadania pokrewne**

"Ustawianie strefy czasowej przed [wykonaniem](#page-29-0) aktualizacji" na stronie 24

Z metody tej należy skorzystać, jeśli zainstalowana jest poprzednia wersja systemu i5/OS i planowana jest aktualizacja systemu i5/OS do wersji V5R3 lub nowszej. W takiej sytuacji jest to metoda zalecana, ponieważ zapewnia ona poprawne ustawienie strefy czasowej natychmiast po wykonaniu aktualizacji.

"Ustawianie strefy czasowej po [zakończeniu](#page-31-0) IPL" na stronie 26

W tym artykule opisano, w jaki sposób należy zmieniać wartość systemową określającą strefę czasową z programu iSeries Navigator. Korzystając z opisywanej metody, można także sprawdzić, czy została ustawiona poprawna strefa czasowa w przypadku, gdy podczas aktualizacji lub instalacji systemu i5/OS różnica względem czasu UTC była niewłaściwa.

["Tworzenie](#page-36-0) strefy czasowej" na stronie 31

Opis sposobu tworzenia stref czasowych.

"Edycja strefy [czasowej"](#page-37-0) na stronie 32

Opis uprawnień, które są konieczne podczas edycji strefy czasowej. Przedstawiono również sposób edycji strefy.

["Usuwanie](#page-38-0) strefy czasowej" na stronie 33

Opis usuwania stref czasowych. Wymieniono strefy, które można usuwać, oraz zamieszczono szczegółowe instrukcje na temat usuwania strefy, która nie będzie już wykorzystywana w systemie.

#### **Odsyłacze pokrewne**

Wartość systemowa określająca strefę czasową (QTIMZON)

#### **Początkowa strefa czasowa**

W trakcie pierwszego uruchamiania systemu operacyjnego ustawiana jest początkowa strefa czasowa.

Strefa czasowa (QTIMZON) nie ma standardowej wartości domyślnej. Strefę czasową (wartość systemowa QTIMZON) można ustawić z programu iSeries Navigator lub w trakcie nadzorowanego ładowania programu początkowego (IPL) z ekranu Opcje IPL.

Aby określić wartość początkową strefy czasowej (QTIMZON), system operacyjny wykonuje następujące czynności:

1. Próba pobrania strefy czasowej z obszaru danych QWCTIMZON

W trakcie IPL rozpoczynającego aktualizację systemu i5/OS poszukiwany jest obszar danych QWCTIMZON w bibliotece QSYS. Informacje dotyczące tworzenia obszaru danych przed uruchomieniem aktualizacji zawiera artykuł Konfigurowanie strefy czasowej przed aktualizacją. Jeśli obszar danych istnieje, wykonywane są następujące czynności:

- a. Poszukiwany jest obiekt z opisem strefy czasowej mający nazwę identyczną, jak nazwa obiektu zapisana w obszarze danych. Jeśli nie ma takiego obiektu, następuje przejście do kroku 1b.
- b. Poszukiwany jest obiekt z opisem strefy czasowej mający nazwę, którą można utworzyć na podstawie wartości określającej różnicę względem czasu UTC, zapisanej w obszarze danych. Nazwa ta rozpoczyna się literą Q, po której następuje litera N lub P (w zależności od tego, czy różnica jest ujemna, czy dodatnia), różnica względem czasu UTC, wyrażona liczbą godzin i liczbą minut, i ciąg znaków ″UTCS″. Jeśli na przykład różnica zapisana w obszarze danych ma wartość -06:00, poszukiwany będzie obiekt o nazwie QN0600UTCS. Jeśli różnica jest równa zeru, w nazwie nie występuje znak różnicy (tzn. 'N' lub 'P'). Wówczas nazwa ma postać Q0000UTC. Jeśli nie ma takiego obiektu, następuje przejście do kroku 1c.
- c. Próbuje się utworzyć nowy opis strefy czasowej o nazwie i różnicy czasu takich, jak zapisane w obszarze danych. Ta strefa czasowa nie obsługuje czasu letniego. Jeśli na przykład w obszarze danych zapisano wartość -05:15MOJA\_STREFA, nastąpi próba utworzenia opisu strefy czasowej o nazwie MOJA\_STREFA i ustawiania różnicy względem czasu UTC na minus 5 godzin i 15 minut. Jeśli ta próba się nie powiedzie, następuje przejście do etapu 2.
- 2. Próba określenia strefy czasowej na podstawie wartości systemowej określającej różnicę względem czasu UTC (QUTCOFFSET)

<span id="page-21-0"></span>Jeśli nie istnieje obszar danych QWCTIMZON lub powyższe kroki zakończą się niepowodzeniem, nastąpi próba określenia strefy czasowej na podstawie wartości systemowej określającej różnicę względem czasu UTC (QUTCOFFSET). Wykonywane są następujące czynności:

- a. Poszukiwany jest obiekt z opisem strefy czasowej mający nazwę, którą można utworzyć na podstawie wartości systemowej określającej różnicę względem czasu UTC (QUTCOFFSET). Informacje na temat sposobu wyprowadzenia tej nazwy znajdują się w temacie 1b na [stronie](#page-20-0) 15. Jeśli etap ten zakończy się niepowodzeniem, następuje przejście do czynności 2b.
- b. Następuje próba utworzenia nowego opisu strefy czasowej. Jako nazwę strefy przyjmuje się wartość wyznaczoną w poprzednim kroku 2a, a jako różnicę względem czasu UTC przyjmuje się wartość systemową QUTCOFFSET. Ta strefa czasowa nie będzie obsługiwać czasu letniego.

Jeśli powyższe czynności zakończą się niepowodzeniem, nie zostanie ustawiona wartość systemowa określająca strefę czasową (QTIMZON). W takim przypadku w programie iSeries Navigator pole strefy czasowej będzie puste, a w interfejsie tekstowym wartość strefy czasowej będzie wyświetlana jako \*N (niedostępna). Ponadto różnica względem czasu UTC zostanie ustawiona na zero. W związku z tym lokalny czas systemowy będzie ustawiony na czas uniwersalny (UTC).

#### **Zadania pokrewne**

"Ustawianie strefy czasowej przed [wykonaniem](#page-29-0) aktualizacji" na stronie 24

Z metody tej należy skorzystać, jeśli zainstalowana jest poprzednia wersja systemu i5/OS i planowana jest aktualizacja systemu i5/OS do wersji V5R3 lub nowszej. W takiej sytuacji jest to metoda zalecana, ponieważ zapewnia ona poprawne ustawienie strefy czasowej natychmiast po wykonaniu aktualizacji.

"Ustawianie strefy czasowej w trakcie [nadzorowanego](#page-30-0) IPL" na stronie 25

Za pomocą tej metody można ustawić wartość systemową strefy czasowej podczas nadzorowanego ładowania programu początkowego (IPL) począwszy od wersji V5R3. Jest to metoda zalecana w przypadku, gdy instaluje się oprogramowanie na nowym serwerze i5/OS lub nowej partycji, ponieważ zapewnia ona poprawne ustawienie strefy czasowej natychmiast po zakończeniu IPL.

"W trakcie instalowania systemu [operacyjnego](#page-40-0) i5/OS podano niewłaściwą różnicę względem czasu UTC" na [stronie](#page-40-0) 35

"Czas systemowy jest niewłaściwy, czas odczytywany w zadaniach jest [niewłaściwy"](#page-41-0) na stronie 36

#### **Odsyłacze pokrewne**

Wartość systemowa określająca strefę czasową (QTIMZON)

Wartość systemowa określająca odstępstwo od czasu UTC (QUTCOFFSET)

## **Czas letni**

W tym artykule opisano czas letni (DST). Przedstawiono pojęcie czasu letniego oraz strefy, w których ten czas się stosuje.

W wielu państwach i regionach wprowadza się urzędową zmianę czasu lokalnego o godzinę do przodu lub do tyłu w celu dostosowania się do pory dnia, kiedy można korzystać ze światła naturalnego. Zmianie tej może towarzyszyć zmiana strefy czasowej. Na przykład w Toronto w Kanadzie godzina 13.00 zimą jest ogłaszana jako godzina 13.00 według standardu EST (Eastern Standard Time), natomiast w lecie jako godzina 13.00 według standardu EDT (Eastern Daylight Time). Czas letni w niektórych państwach i regionach jest również nazywany *czasem zaawansowanym* lub *czasem urzędowym*, natomiast czas standardowy bywa nazywany *czasem zimowym*). Zmiany związane z czasem letnim na półkuli południowej wykonuje się przeciwnie do zmian na półkuli północnej.

Obowiązuje ogólna zasada zmian: przejście na czas letni musi być zakończone przed godziną 3:00 (czasu lokalnego). Podobnie, przejście na czas standardowy następuje między północą a godziną 3:00 (czasu lokalnego).

Należy zauważyć, że jeśli ustawiono strefę czasową uwzględniającą czas letni, należy wyłączyć inne metody automatycznej zmiany czasu. W przeciwnym razie lokalny czas systemowy w momencie zmiany może zostać przesunięty więcej niż o godzinę.

#### **Pojęcia pokrewne**

<span id="page-22-0"></span>["Czas"](#page-7-0) na stronie 2 Temat zawiera informacje pomocne w zrozumieniu pojęć, takich jak strefy czasowe, czas uniwersalny oraz czas zadania.

## **Scenariusze**

Opis różnych sposobów wykorzystania stref czasowych i regulowania czasu. Każdy scenariusz dotyczy pewnej sytuacji i zawiera zadanie do wykonania.

Scenariusze zawarte w tym temacie mogą być pomocne w pełnym wykorzystaniu funkcji zarządzania czasem. Mogą służyć jako przewodnik w przypadku określonych zadań. Każdy scenariusz dotyczy konkretnej sytuacji i określa sposób wykorzystania funkcji zarządzania czasem w celu zaspokojenia określonych potrzeb biznesowych.

## **Scenariusz: tworzenie strefy czasowej z wykorzystaniem zbioru komunikatów do określenia nazwy skróconej i pełnej**

W tym artykule opisano sposób tworzenia strefy czasowej wykorzystującej zbiór komunikatów. Zbiór komunikatów zawiera nazwy pełne i skrócone wykorzystywane w strefie czasowej.

### **Sytuacja**

Jako administrator zamierzasz utworzyć strefę czasową dostosowaną do potrzeb danego przedsiębiorstwa. Chcesz, aby nazwy związane ze strefą czasową były odczytywane ze zbioru komunikatów, a nie generowane przez system.

Zapisanie w zbiorze komunikatów nazw pełnych i skróconych czasu standardowego oraz czasu letniego ma wiele zalet. Jedną z nich jest możliwość przetłumaczenia tych nazw.

### **Cele**

W tym scenariuszu MojaFirma chce, aby nazwy czasu standardowego i czasu letniego były odczytywane ze zbioru komunikatów.

Chcemy osiągnąć następujące cele:

- v utworzyć nową strefę czasową,
- v określić pełną i skróconą nazwę czasu standardowego za pomocą komunikatu umieszczonego w zbiorze komunikatów,
- v określić pełną i skróconą nazwę czasu letniego za pomocą komunikatu umieszczonego w zbiorze komunikatów,
- v ustawić strefę czasową, tak aby nazwy czasu standardowego i letniego były odczytywane ze zbioru komunikatów.

### **Informacje szczegółowe**

MojaFirma posiada jeden system (iSeries server A). W tym systemie ma być wykorzystywana strefa czasowa, której nazwy pełne i skrócone są zapisane w zbiorze komunikatów.

- v Na serwerze iSeries A działa system operacyjny i5/OS, Wersja 5, Wydanie 3 (V5R3) lub nowsze, pod kontrolą którego wykonywane są wszystkie procesy biznesowe. |
	- v Do komunikacji z serwerem iSeries A używany jest program IBM iSeries Access for Windows w wersji V5R3 lub nowszej.

### **Wymagania wstępne i założenia**

- v Na serwerze iSeries A działa system operacyjny i5/OS w wersji V5R3 lub nowszej.
- v Do komunikacji z serwerem iSeries A używany jest program IBM iSeries Access for Windows w wersji V5R3 lub nowszej.
- v W systemie istnieje biblioteka MYLIB.

### **Konfigurowanie krok po kroku**

W tym artykule opisano sposób tworzenia strefy czasowej wykorzystującej zbiór komunikatów.

#### **Zadania pokrewne**

"Ustawianie strefy czasowej po [zakończeniu](#page-31-0) IPL" na stronie 26

W tym artykule opisano, w jaki sposób należy zmieniać wartość systemową określającą strefę czasową z programu iSeries Navigator. Korzystając z opisywanej metody, można także sprawdzić, czy została ustawiona poprawna strefa czasowa w przypadku, gdy podczas aktualizacji lub instalacji systemu i5/OS różnica względem czasu UTC była niewłaściwa.

### **Tworzenie zbioru komunikatów**

Aby można było odczytywać nazwy czasu standardowego i letniego ze zbioru komunikatów, należy najpierw utworzyć taki zbiór.

W tym celu wykonaj następujące czynności:

- 1. Otwórz interfejs tekstowy i połącz się z serwerem iSeries A.
- 2. Wpisz następującą komendę z wiersza komend i naciśnij klawisz F4: CRTMSGF
- 3. Jako nazwę zbioru komunikatów podaj MYTZMSG.
- 4. Jako nazwę biblioteki, w której ma być zapisany zbiór komunikatów, podaj MYLIB lub nazwę jednej z istniejących bibliotek.
- 5. Naciśnij klawisz Enter.
- 6. Aby określić nazwy czasu standardowego, należy wykonać następujące czynności:
	- a. Wpisz następującą komendę i naciśnij klawisz F4: ADDMSGD
	- b. Jako identyfikator komunikatu podaj MSG1001.
	- c. Jako zbiór komunikatów podaj MYTZMSG.
	- d. Podaj MYLIB jako nazwę biblioteki.
	- e. Określ pierwszy poziom tekstu, umieszczając go między znakami pojedynczego cudzysłowu. Między znakami można wpisać tekst lub nie wpisywać nic. Znaki cudzysłowu są wymagane.
	- f. Jako drugi poziom tekstu podaj 'MCST Czas standardowy MojaFirma'. Umieść go także między znakami pojedynczego cudzysłowu. Początkowych 10 znaków to nazwa skrócona, dalsze 50 znaków natomiast - nazwa pełna.
	- g. Aby utworzyć opis komunikatu, naciśnij klawisz Enter.
- 7. Aby w zbiorze komunikatów umieścić nazwy czasu letniego, należy wykonać następujące czynności:
	- a. Wpisz następującą komendę i naciśnij klawisz F4: ADDMSGD
	- b. Jako identyfikator komunikatu podaj MSG1002.
	- c. Jako zbiór komunikatów podaj MYTZMSG.
	- d. Podaj MYLIB jako nazwę biblioteki.
	- e. Określ pierwszy poziom tekstu, umieszczając go między znakami pojedynczego cudzysłowu. Między znakami można wpisać tekst lub nie wpisywać nic. Znaki cudzysłowu są wymagane.
	- f. Jako drugi poziom tekstu podaj 'MCDST Czas letni MojaFirma'. Umieść go także między znakami pojedynczego cudzysłowu. Początkowych 10 znaków to nazwa skrócona, dalsze 50 znaków natomiast - nazwa pełna.
	- g. Aby utworzyć opis komunikatu, naciśnij klawisz Enter.

<span id="page-24-0"></span>W ten sposób w bibliotece MYLIB został utworzony zbiór komunikatów MYTZMSG zawierający dwa komunikaty. Należy teraz utworzyć nową strefę czasową i określić zbiór komunikatów zawierający nazwy czasu standardowego i letniego. Aby to zrobić, przejdź do sekcji "Utworzenie nowej strefy czasowej wykorzystującej zbiór komunikatów".

#### **Utworzenie nowej strefy czasowej wykorzystującej zbiór komunikatów**

Należy utworzyć nową strefę czasową wykorzystującą zbiór komunikatów.

Aby utworzyć strefę czasową, wykonaj następujące czynności:

- 1. W programie iSeries Navigator rozwiń gałąź **Moje połączenia** → **nazwa-serwera** → **Konfiguracja i obsługa** → **Zarządzanie czasem** → **Strefy czasowe**.
- 2. Kliknij przycisk **Nowa**.
- 3. Na stronie Ogólne wpisz wartość MYTIMEZONE w polu **Identyfikator**.
- 4. Podaj **różnicę** względem czasu UTC (w godzinach i minutach).
- 5. Wpisz poniższe dane w celu pobierania ze zbioru komunikatów (który utworzono w kroku 1) nazw pełnej i skróconej czasu standardowego:
	- a. Zaznacz pole **Użyj nazwy podanej w komunikacie**.
	- b. W polu **ID komunikatu** wpisz MSG1001.
	- c. W polu **Zbiór komunikatów** wpisz MYTZMSG.
	- d. W polu **Biblioteka** wpisz MYLIB.
- 6. W polu **Opis** wpisz **Strefa czasowa korzystająca z komunikatów**.
- 7. Na stronie Czas letni zaznacz **Włącz czas letni**.
- 8. Wpisz poniższe dane w celu pobierania ze zbioru komunikatów (który utworzono w kroku 1) nazw pełnej i skróconej czasu letniego:
	- a. Zaznacz pole **Użyj nazwy podanej w komunikacie**.
	- b. W polu **ID komunikatu** wpisz MSG1002.
- 9. Określ **Początek** czasu letniego.
- 10. Określ **Koniec** czasu letniego.
- 11. Po ustawieniu właściwości strefy czasowej kliknij przycisk **OK**.
- 12. Strefa MYTIMEZONE zostanie wyświetlona na liście **Dostępne strefy czasowe**.

Informacje dotyczące poszczególnych pól zawiera pomoc elektroniczna.

**Uwaga:** Strefy czasowe są tworzone z uprawnieniem do używania (\*USE). Jest tak nawet wówczas, gdy strefę tworzy się na podstawie innej strefy. Aby zmienić uprawnienie skojarzone ze strefą czasową, w oknie dialogowym **Strefy czasowe** kliknij przycisk **Edycja**. Następnie na stronie Ogólne kliknij przycisk **Uprawnienia**, aby edytować uprawnienia obiektu strefy czasowej.

Strefa czasowa zostanie utworzona i pojawi się na liście **Dostępne strefy czasowe**. Aby skorzystać z nowej strefy czasowej na serwerze iSeries A, kliknij przycisk **Zmień wartość systemową**.

### **Scenariusz: zmiana początku i końca czasu letniego ze względu na programy zależne od czasu**

W tym artykule opisano, jak uniknąć problemów w przypadku, gdy uruchomienie programów zależnych od czasu zaplanowano na moment rozpoczęcia lub zakończenia czasu letniego.

## **Sytuacja**

Według harmonogramu programy zależne od czasu mają być uruchomione w ciągu godziny od momentu, w którym następuje przejście na czas letni lub (z czasu letniego) na czas standardowy. W związku z tym, że jedna godzina jest opuszczana lub powtarzana, w programach zależnych od czasu mogą wystąpić nieprzewidywalne błędy. Mogą zaistnieć następujące warunki:

- v Zadania zostaną uruchomione dwukrotnie, co niepotrzebnie obciąży system.
- v Zadania nie zostaną w ogóle uruchomione, a zatem praca nie zostanie wykonana.
- Programy odczytają niepoprawny czas systemowy.

### **Cele**

Początek lub koniec czasu letniego (zależnie od sytuacji) powinien być przesunięty w harmonogramie na inny moment. Jest to konieczne ze względu na programy zależne od czasu, zaplanowane do uruchomienia w ciągu godziny od momentu zmiany czasu.

Chcemy osiągnąć następujące cele:

- v Umożliwić zgodne z harmonogramem uruchomienie programów zależnych od czasu.
- v Zmienić wartość początku lub końca czasu letniego na moment, w którym nie będą uruchomione żadne programy zależne od czasu.
- v Chwilowo ustawić inną strefę czasową, w przypadku której zmiana czasu przypada na moment, gdy nie będą uruchomione żadne programy zależne od czasu. (Zamiast zmiany początku lub końca czasu letniego).

### **Informacje szczegółowe**

W systemie mogą wystąpić błędy, jeśli zadanie ma być uruchomione w ciągu godziny, która zostanie opuszczona lub powtórzona albo gdy zadanie zostało uruchomione wcześniej i działa w momencie zmiany czasu. Jeśli na przykład czas letni zaczyna się o godzinie 2:00, czas systemowy zostanie przesunięty na godzinę 3:00. W takim wypadku system nie uzna godziny pomiędzy 2:00 i 3:00. Realizacja zadań zależnych od czasu nie może być planowana na tę godzinę. Analogiczna sytuacja ma miejsce w momencie zakończenia czasu letniego. Nie można wówczas zaplanować zadań, które mają być uruchomione w ciągu jednej godziny od momentu zmiany czasu, ponieważ godzina ta powtarza się.

Można pozostawić bieżącą strefę czasową, jeśli przesunie się moment zmiany czasu, tak aby nie wpływał na zadania zależne od czasu. Jednak po rozpoczęciu się czasu letniego, należy przywrócić oryginalne ustawienia początku i końca czasu letniego.

Można też uniknąć zmiany ustawień bieżącej strefy czasowej, tworząc na jej podstawie nową strefę. Wówczas, po wykonaniu zmiany czasu trzeba będzie jednak przywrócić oryginalną wartość systemową określającą strefę czasu.

### **Czynności naprawcze**

Jeśli na początek lub koniec czasu letniego zaplanowano uruchomienie jakichkolwiek zadań, można opóźnić czas letni lub utworzyć nową strefę czasową, w której początek i koniec czasu letniego przypada w innym momencie. Gdy używa się wbudowanej strefy czasowej, należy najpierw na jej podstawie utworzyć nową strefę. Dzięki temu uniknie się wprowadzania zmian do wbudowanej strefy czasowej. Jeśli używa się własnej strefy czasowej, można wprowadzić zmiany bezpośrednio do jej opisu i przesunąć moment zmiany czasu.

#### **Pojęcia pokrewne**

"Strefa [czasowa"](#page-14-0) na stronie 9

Opisano tu wbudowane strefy czasowe i ich właściwości. W systemie można skorzystać z jednej z wbudowanych stref lub utworzyć własną strefę czasową.

### **Metoda 1: przesunięcie momentu zmiany czasu w bieżącej strefie czasowej**

Jednym ze sposobów rozwiązywania problemu uruchamiania zadań z harmonogramu podczas rozpoczęcia lub zakończenia czasu letniego jest przesunięcie momentu zmiany czasu.

<span id="page-26-0"></span>Aby przesunąć moment zmiany czasu w bieżącej strefie czasowej, należy wykonać następujące czynności.

- 1. W programie iSeries Navigator rozwiń gałąź **Moje połączenia** → **nazwa-serwera** → **Konfiguracja i obsługa** → **Zarządzanie czasem** → **Strefy czasowe**.
- 2. W polu **Dostępne strefy czasowe** zaznacz strefę czasową, która ma być używana w systemie.
- 3. Kliknij przycisk **Edycja**.
- 4. Na stronie Czas letni zmień wartość w polu **Początek** lub **Koniec** na taką, aby w momencie zmiany czasu żadne zadanie zależne od czasu nie było aktywne.
- 5. Aby zapisać i zamknąć właściwości strefy czasowej, kliknij przycisk **OK**.
- 6. Aby zamknąć okno dialogowe Strefy czasowe, kliknij przycisk **OK**.

Okres letni rozpocznie się lub zakończy według podanych wartości czasu. Jeśli nie zamierza się używać tych wartości w dalszej pracy systemu, należy przywrócić wartości oryginalne czasu letniego. Zapewni to prawidłowe ustawienie wartości przy kolejnym zastosowaniu czasu letniego.

#### **Metoda 2: utworzenie nowej strefy czasowej z odpowiednimi wartościami czasu letniego**

Używając wbudowanej strefy czasowej, można na jej podstawie utworzyć nową strefę czasową i uniknąć w ten sposób problemu z uruchamianiem zadań z harmonogramu podczas rozpoczęcia lub zakończenia czasu letniego.

Aby utworzyć nową strefę czasową z odpowiednimi wartościami czasu letniego, należy wykonać następujące czynności:

- 1. W programie iSeries Navigator rozwiń gałąź **Moje połączenia** → **nazwa-serwera** → **Konfiguracja i obsługa** → **Zarządzanie czasem** → **Strefy czasowe**.
- 2. W polu **Dostępne strefy czasowe** zaznacz strefę czasową, którą chcesz skopiować.
- 3. Kliknij przycisk **Nowa w oparciu o**.
- 4. Wpisz **Identyfikator** strefy czasowej.
- 5. Sprawdź, czy właściwości strefy umieszczone na stronie Ogólne są poprawne.
- 6. Na stronie Czas letni podaj początek i koniec czasu letniego. Sprawdź, czy któraś z tych wartości nie spowoduje konfliktu z programami zależnymi od czasu.
- 7. Po ustawieniu właściwości strefy czasowej kliknij przycisk **OK**. Nastąpi utworzenie strefy czasowej.
- 8. W polu **Dostępne strefy czasowe** wybierz strefę czasową.
- 9. Kliknij przycisk **Zmień wartość systemową**.
- 10. Aby potwierdzić zmianę wartości systemowej, kliknij przycisk **OK**.
- 11. Aby zamknąć okno dialogowe **Strefy czasowe**, ponownie kliknij przycisk **OK**.

Jeśli utworzona strefa czasowa ma być używana tylko do momentu zmiany czasu, po wykonaniu tej zmiany należy przywrócić oryginalną wartość systemową (QTIMZON).

### **Scenariusz: regulowanie czasu systemowego o 3 minuty**

Opis sposobu ręcznej regulacji czasu systemowego o 3 minuty. Regulacja czasu różni się od ustawienia wartości systemowej określającej bieżący czas. Regulacja czasu to zalecana metoda zmiany czasu systemowego.

### **Sytuacja**

Do obowiązków administratora sieci należy obsługa czasu systemowego na serwerze IBM iSeries. Zgodnie z ustawieniami serwer iSeries powinien korzystać ze strefy czasowej EST (Eastern Standard Time), jednak czas systemowy na serwerze iSeries odbiega od faktycznego o 3 minuty. Zamiast ręcznie ustawiać bieżący czas systemowy (za pomocą wartości systemowej), należy uregulować czas. Dzięki temu czas odczytywany w zadaniach (lokalny czas zadań) będzie właściwy. Ponadto uniknie się w ten sposób skokowej zmiany czasu.

### **Cele**

W tym scenariuszu MojaFirma chce zmienić czas systemowy o 3 minuty. Lokalny czas zadań jest identyczny jak czas systemowy. Dlatego bardzo ważne jest dokładne ustawienie czasu systemowego, tak aby lokalny czas zadań był właściwy.

Chcemy osiągnąć następujące cele:

- cofnąć czas systemowy o 3 minuty,
- v zapewnić, że czas odczytywany w zadaniach będzie właściwy,
- v uniknąć skokowej zmiany czasu.

### **Informacje szczegółowe**

Czas systemowy na serwerze iSeries A jest ustawiony 3 minuty za wcześnie. Należy go spowolnić do momentu, aż pokryje się z czasem właściwym. Nie można ręcznie ustawić wartości systemowej określającej czas, ponieważ spowodowałoby to powtórzenie w systemie ostatnich 3 minut. Powtórzenie się czasu może spowodować nieprzewidziane błędy aplikacji zależnych od czasu.

### **Wymagania wstępne i założenia**

W tym scenariusz zakłada się, że system spełnia następujące wymagania:

- v Wykorzystywany sprzęt jest w wersji V4R5 lub nowszej.
- v System i5/OS jest w wersji V5R3 lub nowszej.
- v Do komunikacji z systemem używany jest program IBM iSeries Access for Windows w wersji V5R3 lub nowszej.
- v W systemie nie pobiera się czasu UTC z zewnętrznego źródła.

Ponadto, zaleca się wyłączenie wszystkich wykorzystywanych aplikacji do obsługi czasu. Ręczna regulacja czasu może bowiem spowodować konflikt ze zmianami wprowadzanymi przez aplikacje do obsługi czasu.

### **Regulowanie czasu krok po kroku**

Jeśli regulowanie czasu jest możliwe w danym systemie, należy wykonać następujące czynności:

- 1. W programie iSeries Navigator rozwiń gałąź **Moje połączenia** → **iSeries A** → **Konfiguracja i obsługa** → **Zarządzanie czasem** → **Regulacja czasu**.
- 2. W oknie dialogowym **Regulacja czasu** kliknij przycisk **Uruchom nową regulację czasu**. Jeśli regulowanie czasu jest aktywne, zostanie zatrzymane. Zanim przejdziesz dalej, sprawdź, czy można zatrzymać bieżący proces regulowania.
- 3. Podaj wartość **-0:03:00** (3 minuty).
- 4. Aby uruchomić regulację czasu, kliknij przycisk **OK**.
- 5. W oknie dialogowym **Regulacja czasu** sprawdź zawartość pól **Regulacja czasu**. Powinny być wyświetlone następujące pola:
	- v Regulacja jest aktywna: tak
	- v Pozostały czas regulacji: gg:mm:ss (gg oznacza liczbę godzin, mm liczbę minut, a ss liczbę sekund)
	- v Szacowany czas do zakończenia: gg:mm:ss

Regulacja czasu jest aktywna do momentu, gdy czas systemowy osiągnie podaną wartość. Aby odświeżyć dane, kliknij przycisk **Odśwież teraz**.

#### **Pojęcia pokrewne**

["Regulowanie](#page-12-0) czasu" na stronie 7

Opisano automatyczne regulowanie czasu, wykonywane przez aplikację do obsługi czasu, oraz ręczne regulowanie

<span id="page-28-0"></span>czasu systemowego. W artykule tym wyjaśniono różnice między regulowaniem czasu (automatycznym lub ręcznym) a ręcznym ustawianiem bieżącego czasu. Wyjaśniono także, dlaczego regulowanie jest lepszą metodą zmiany czasu.

## **Konfigurowanie zarządzania czasem**

Opis sposobu konfigurowania systemów, tak aby można było korzystać ze stref czasowych i funkcji regulowania czasu.

Należy wykonać następujące zadania:

- v Określ strefę lub strefy czasowe właściwe dla poszczególnych systemów.
- v Sprawdź, czy system spełnia odpowiednie wymagania sprzętowe i programowe.
- v Znajdź informacje na temat sposobu ustawiania strefy czasowej w poszczególnych systemach.
- v Znajdź informacje na temat sposobu ustawiania aplikacji do obsługi czasu w poszczególnych systemach.

Aby można było wykorzystać funkcję zarządzania czasem, należy odpowiednio skonfigurować system.

#### **Pojęcia pokrewne**

["Zarządzanie](#page-36-0) strefami czasowymi" na stronie 31

Opis sposobu korzystania ze stref czasowych. Przedstawiono tworzenie i edycję stref czasowych, a także ustawianie wartości systemowej określającej strefę czasową.

"Zarządzanie czasem [systemowym"](#page-33-0) na stronie 28

W tym artykule opisano, jak właściwie zarządzać czasem systemowym.

## **Sprawdzanie systemów w sieci**

Informacje zawarte w tym artykule umożliwiają wybranie właściwej dla danego systemu strefy czasowej.

Przed skonfigurowaniem systemu w celu zarządzania czasem należy określić, jakie strefy czasowe będą używane, i sprawdzić, czy systemy pracujące w sieci spełniają wymagania sprzętowe i programowe odnośnie regulowania czasu. Można równocześnie używać stref czasowych i funkcji regulowania czasu, można też wykorzystywać je osobno.

Jeśli planowane jest korzystanie ze stref czasowych i5/OS, należy ustalić, jakie strefy mają być aktywne w poszczególnych systemach. Pojedynczy system fizyczny można podzielić na kilka systemów logicznych (partycji), w których używać się będzie różnych stref czasowych.

W przypadku, gdy korzysta się z aplikacji do obsługi czasu, system musi spełniać odpowiednie wymagania sprzętowe i programowe umożliwiające stosowanie funkcji regulowania czasu, dostępnej w programie iSeries Navigator. Regulacja czasu jest dostępna w systemie i5/OS począwszy od wersji V5R3. Sprzęt musi być w wersji V4R5 lub nowszej.

W trakcie sprawdzania systemu należy zastanowić się nad poniższymi zagadnieniami:

- v W jakiej strefie czasowej znajdują się użytkownicy systemu?
- v W jakiej strefie czasowej mają być uruchamiane zadania? Czas odczytywany w zadaniach (lokalny czas zadania) jest to czas systemowy wynikający z przyjętej strefy czasowej.
- v Czy spełnione są odpowiednie wymagania sprzętowe i programowe w przypadku, gdy ma być używana aplikacja do obsługi czasu?

Po określeniu odpowiedniej strefy czasowej i wymagań związanych z regulowaniem czasu można ustawić strefy czasowe poszczególnych systemów.

## **Ustawianie wartości systemowej określającej strefę czasową (QTIMZON)**

Opis sposobu ustawiania wartości systemowej określającej strefę czasową.

<span id="page-29-0"></span>Wartość systemową można ustawić na trzy sposoby. Można ją ustawić przed wykonaniem aktualizacji systemu, podczas ładowania programu początkowego (IPL) i po zakończeniu instalacji za pomocą programu iSeries Navigator. Sposób, z którego się korzysta, zależy od tego, czy następuje aktualizacja do nowej wersji, ładowanie programu początkowego, czy też system i5/OS został już wcześniej zainstalowany.

Jednym z ustawień systemowych związanych z czasem jest strefa czasowa. Opisano trzy sposoby określania strefy czasowej, która ma być wykorzystywana w danym systemie. Właściwości strefy czasowej można ustawić przed aktualizacją systemu i5/OS, w trakcie nadzorowanego IPL serwera iSeries lub po zakończeniu IPL serwera iSeries za pomocą programu iSeries Navigator.

Wybór metody zależy od tego, czy wykonuje się aktualizację z poprzedniej wersji systemu i5/OS czy też instaluje się system i5/OS. W pozostałych przypadkach można zawsze skorzystać z programu iSeries Navigator.

#### **Pojęcia pokrewne**

["Zarządzanie](#page-36-0) strefami czasowymi" na stronie 31

Opis sposobu korzystania ze stref czasowych. Przedstawiono tworzenie i edycję stref czasowych, a także ustawianie wartości systemowej określającej strefę czasową.

#### **Ustawianie strefy czasowej przed wykonaniem aktualizacji**

Z metody tej należy skorzystać, jeśli zainstalowana jest poprzednia wersja systemu i5/OS i planowana jest aktualizacja systemu i5/OS do wersji V5R3 lub nowszej. W takiej sytuacji jest to metoda zalecana, ponieważ zapewnia ona poprawne ustawienie strefy czasowej natychmiast po wykonaniu aktualizacji.

Jeśli wykonywana jest aktualizacja systemu operacyjnego i5/OS do systemu i5/OS w wersji V5R3 lub nowszej, zaleca się wcześniejsze skonfigurowanie strefy czasowej. Zapewni to właściwe ustawienie czasu systemowego natychmiast po zakończeniu aktualizacji. Aby ustawić strefę czasową przed wykonaniem aktualizacji, trzeba dysponować odpowiednią wersją aktualizacji systemu i5/OS.

Aby zdefiniować obiekt strefy czasowej przed wykonaniem aktualizacji systemu i5/OS, w bibliotece systemowej (QSYS) należy utworzyć obszar danych o nazwie QWCTIMZON. Podczas ładowania programu początkowego (IPL) serwer korzysta z tego obiektu, gdy próbuje ustalić wartość domyślną strefy czasowej (QTIMZON). Więcej informacji na temat ustalania strefy czasowej podczas aktualizacji systemu i5/OS zawiera artykuł Początkowa strefa czasowa.

Aby utworzyć obszar danych odpowiadający strefie czasowej, wykonaj następujące czynności:

- 1. Wpisz się do systemu i5/OS, korzystając z sesji emulatora 5250.
- 2. Wpisz następującą komendę i naciśnij klawisz F4: CRTDTAARA
- 3. Jako nazwę obszaru danych (DTAARA) podaj QWCTIMZON.
- 4. Jako nazwę biblioteki skojarzonej z obszarem danych (DTAARA) podaj QSYS.
- 5. Jako wartość parametru Typ podaj \*CHAR.
- 6. Naciśnij klawisz Enter.
- 7. Wpisz 16 jako parametr Długość.
- 8. Wartość początkowa ma następujący format:

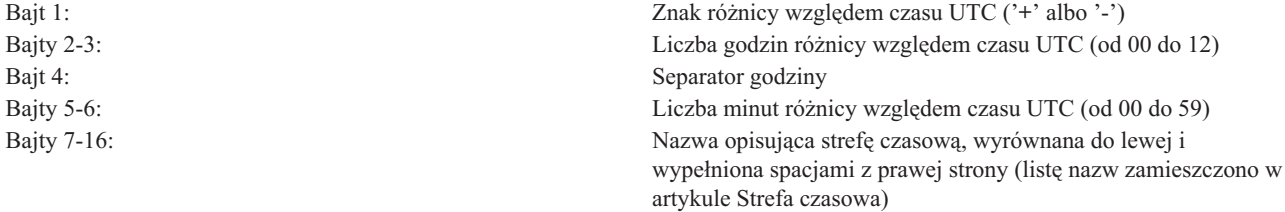

<span id="page-30-0"></span>Przykład

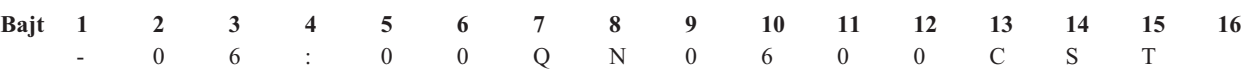

9. Aby utworzyć obszar danych, naciśnij klawisz Enter.

Podczas aktualizowania systemu operacyjnego i5/OS serwer wykorzystuje utworzony obszar danych w celu ustawienia wartości systemowej strefy czasowej (QTIMZON).

#### **Pojęcia pokrewne**

"Strefa [czasowa"](#page-14-0) na stronie 9

Opisano tu wbudowane strefy czasowe i ich właściwości. W systemie można skorzystać z jednej z wbudowanych stref lub utworzyć własną strefę czasową.

#### **Zadania pokrewne**

["Początkowa](#page-20-0) strefa czasowa" na stronie 15

W trakcie pierwszego uruchamiania systemu operacyjnego ustawiana jest początkowa strefa czasowa.

#### **Odsyłacze pokrewne**

Wartość systemowa określająca strefę czasową (QTIMZON)

#### **Ustawianie strefy czasowej w trakcie nadzorowanego IPL**

Za pomocą tej metody można ustawić wartość systemową strefy czasowej podczas nadzorowanego ładowania programu początkowego (IPL) począwszy od wersji V5R3. Jest to metoda zalecana w przypadku, gdy instaluje się oprogramowanie na nowym serwerze i5/OS lub nowej partycji, ponieważ zapewnia ona poprawne ustawienie strefy czasowej natychmiast po zakończeniu IPL.

Strefę czasową można ustawić podczas nadzorowanego IPL systemu operacyjnego i5/OS. Na ekranie Opcje IPL (IPL Options) można określić datę, bieżący czas i strefę czasową systemu (automatycznie ustawiana jest także różnica względem czasu UTC). Po zmianie zawartości pola Strefa czasowa należy sprawdzić, czy pola określające datę i godzinę są poprawne. Wartości wpisane w tych trzech polach są nadawane odpowiednim wartościom systemowym.

Aby ustawić strefę czasową w trakcie nadzorowanego IPL, należy wykonać następujące czynności:

1. Na ekranie Opcje IPL (IPL Options) ustaw kursor w wierszu zawierającym pole Systemowa strefa czasowa. Następnie wpisz identyfikator strefy czasowej lub naciśnij klawisz F4, co spowoduje wyświetlenie ekranu Wybór strefy czasowej (Select Time Zone Description).

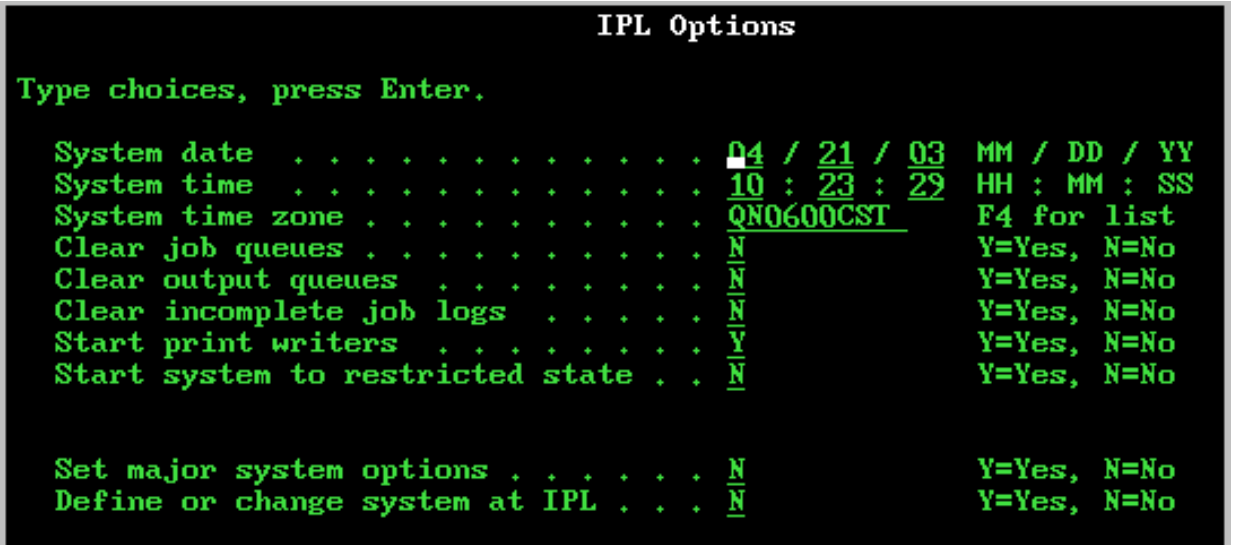

- <span id="page-31-0"></span>2. Aby wybrać strefę czasową za pomocą okna dialogowego Wybór strefy czasowej, należy wykonać następujące czynności:
	- a. Na ekranie Wybór strefy czasowej (Select Time Zone Description) wpisz 1 obok strefy czasowej, której chcesz używać.
	- b. Aby powrócić do ekranu Opcje IPL (IPL Options), naciśnij klawisz Enter. W polu Systemowa strefa czasowa pojawi się wybrana wartość.
- 3. Sprawdź, czy ustawiono właściwy czas systemowy.
- 4. Sprawdź, czy data systemowa jest właściwa.
- 5. Aby kontynuować IPL, naciśnij klawisz Enter.

**Uwaga:** Nowa wartość wpisana w polu Systemowa strefa czasowa, znajdującym się na ekranie Opcje IPL, ma pierwszeństwo wobec wcześniejszych wartości ustawionych automatycznie.

#### **Zadania pokrewne**

["Początkowa](#page-20-0) strefa czasowa" na stronie 15

W trakcie pierwszego uruchamiania systemu operacyjnego ustawiana jest początkowa strefa czasowa.

### **Ustawianie strefy czasowej po zakończeniu IPL**

W tym artykule opisano, w jaki sposób należy zmieniać wartość systemową określającą strefę czasową z programu iSeries Navigator. Korzystając z opisywanej metody, można także sprawdzić, czy została ustawiona poprawna strefa czasowa w przypadku, gdy podczas aktualizacji lub instalacji systemu i5/OS różnica względem czasu UTC była niewłaściwa.

Aby określić strefę czasową w systemie, należy skorzystać z programu iSeries. W tym artykule opisano sposób edycji lub dokonywania zmiany wartości systemowej określającej strefę czasową (QTIMZON) za pomocą programu iSeries Navigator. Strefę czasową (QTIMZON) można także określić w sesji emulatora 5250 za pomocą komendy Praca z wartościami systemowymi (Work with System Values - WRKSYSVAL) lub Zmiana wartości systemowych (Change System Value - CHGSYSVAL).

Aby w programie iSeries Navigator zmienić wartość systemową określającą strefę czasową (QTIMZON), należy wykonać następujące czynności:

- 1. W programie iSeries Navigator rozwiń gałąź **Moje połączenia** → **nazwa-serwera** → **Konfiguracja i obsługa** → **Zarządzanie czasem** → **Strefy czasowe**.
- 2. W polu **Dostępne strefy czasowe** wybierz strefę czasową, która ma być używana w systemie. Możesz również utworzyć własną strefę czasową.
- 3. Kliknij przycisk **Zmień wartość systemową**.
- 4. Kliknij przycisk **OK** w celu potwierdzenia decyzji.

Więcej informacji na temat poszczególnych pól zawiera pomoc elektroniczna.

#### **Pojęcia pokrewne**

"Strefa [czasowa"](#page-14-0) na stronie 9

Opisano tu wbudowane strefy czasowe i ich właściwości. W systemie można skorzystać z jednej z wbudowanych stref lub utworzyć własną strefę czasową.

"Scenariusz: tworzenie strefy czasowej z [wykorzystaniem](#page-22-0) zbioru komunikatów do określenia nazwy skróconej i [pełnej"](#page-22-0) na stronie 17

W tym artykule opisano sposób tworzenia strefy czasowej wykorzystującej zbiór komunikatów. Zbiór komunikatów zawiera nazwy pełne i skrócone wykorzystywane w strefie czasowej.

#### **Zadania pokrewne**

["Tworzenie](#page-36-0) strefy czasowej" na stronie 31 Opis sposobu tworzenia stref czasowych.

## **Konfigurowanie obsługi czasu**

Opisano tu wykorzystanie aplikacji do obsługi czasu w celu regulowania czasu systemowego.

<span id="page-32-0"></span>Jeśli planowane jest używanie aplikacji do obsługi czasu w celu synchronizacji czasu systemowego z czasem pochodzącym z zewnętrznego źródła, należy skonfigurować tę aplikację w każdym systemie. Można skorzystać z obsługującej czas aplikacji SNTP lub własnej aplikacji.

Aby aplikacja do obsługi czasu mogła regulować czas, system musi spełniać odpowiednie wymagania programowe i sprzętowe. Regulacja czasu jest dostępna w systemie i5/OS począwszy od wersji V5R3. Sprzęt musi być w wersji V4R5 lub nowszej.

#### **Pojęcia pokrewne**

["Aplikacja](#page-10-0) do obsługi czasu" na stronie 5

Przedstawiono tu sposób pracy typowej aplikacji do obsługi czasu. Opisano także przykładowe środowisko,w którym taką aplikacją jest Simple Network Time Protocol (SNTP).

#### **Wskazówki dotyczące tworzenia aplikacji do obsługi czasu**

W artykule tym opisano wybrane podstawowe techniki konfigurowania typowych aplikacji do obsługi czasu.

Każda aplikacja jest jednak specyficzna dla danego środowiska biznesowego. Do obsługi czasu można używać aplikacji Simple Network Time Protocol (SNTP) dostarczanej przez IBM lub własnej aplikacji.

W aplikacji do obsługi czasu powinno się na początku sprawdzać wartość systemową określającą oprogramowanie do regulowania czasu (QTIMADJ). Jeśli zawiera ona identyfikator innego oprogramowania do obsługi czasu, należy poinformować użytkownika o tym fakcie i poprosić o potwierdzenie uruchomienia bieżącej aplikacji. Jeśli nie ustawiono wartości systemowej określającej oprogramowanie do regulowania czasu (QTIMADJ), należy ustawić ją na identyfikator własnej aplikacji. Przed zakończeniem regulacji wartość systemowa powinna zostać ponownie sprawdzona za pomocą oprogramowania do regulowania czasu. Powinno się ją ustawić na wartość \*NONE tylko wtedy, gdy bieżąca wartość określa aplikację, która właśnie kończy pracę.

Do obsługi czasu można wykorzystać aplikację SNTP dostarczaną wraz z systemem. Aplikacja SNTP może pełnić funkcje klienta lub serwera.

#### **Pojęcia pokrewne**

"Ustawianie SNTP jako aplikacji do obsługi czasu na serwerze"

Opis sposobu wykorzystania aplikacji Simple Network Time Protocol (SNTP) do obsługi czasu.

#### **Zadania pokrewne**

["Zatrzymywanie](#page-45-0) Simple Network Time Protocol" na stronie 40 Są okoliczności, w których potrzebne może być zatrzymanie Simple Network Time Protocol (SNTP). W temacie zawarte są informacje o tym, w jaki sposób można to zrobić w zależności od sytuacji.

#### **Odsyłacze pokrewne**

Wartość systemowa określająca dostosowanie czasu (QTIMADJ)

#### **Ustawianie SNTP jako aplikacji do obsługi czasu na serwerze**

Opis sposobu wykorzystania aplikacji Simple Network Time Protocol (SNTP) do obsługi czasu.

W przypadku braku własnej aplikacji do obsługi czasu lub chęci skorzystania z aplikacji dostarczonej przez IBM wraz z systemem, można użyć aplikacji SNTP.

Sposoby konfigurowania SNTP opisano w poniższych artykułach:

#### **Klient SNTP**

Opisano tu sposób konfigurowania aplikacji SNTP, tak aby pełniła funkcję klienta. W tym przypadku serwer iSeries pobiera bieżący czas z zewnętrznego źródła. Można określić, z którego źródła ma on korzystać. Wartość pobrana z zewnętrznego źródła jest porównywana z czasem systemowym serwera iSeries. Jeśli wartość czasu serwera iSeries różni się od wartości z zewnętrznego źródła, rozpoczyna się automatyczne regulowanie czasu systemowego. Regulowanie czasu systemowego serwera iSeries trwa do momentu uzyskania pożądanej wartości czasu.

#### <span id="page-33-0"></span>**Serwer SNTP**

Opisano tu sposób konfigurowania aplikacji SNTP, tak aby pełniła funkcję serwera. W tym przypadku serwer iSeries przesyła swój czas systemowy do podłączonych klientów. Jeśli wartości czasu klienta różnią się od czasu serwera SNTP iSeries, rozpoczyna się automatyczne regulowanie czasu klientów. Trwa ono do momentu uzyskania przez czasy systemowe klientów pożądanej wartości.

#### **Scenariusz: synchronizowanie zegarów z zegarem serwera iSeries (SNTP jako klient i serwer)**

Opisano tu sposób konfigurowania aplikacji SNTP, tak aby pełniła funkcję klienta i serwera. W tym przypadku system określany jako klient SNTP pobiera czas z zewnętrznego źródła i na tej podstawie ustawia swój czas lokalny. Następnie udostępnia swój czas lokalny (jako serwer SNTP) innym podłączonym do siebie systemom. Czas ten jest porównywany z czasem systemowym poszczególnych klientów. Jeśli wystąpią jakieś różnice, rozpoczyna się automatyczne regulowanie czasu.

#### **Pojęcia pokrewne**

["Wskazówki](#page-32-0) dotyczące tworzenia aplikacji do obsługi czasu" na stronie 27

W artykule tym opisano wybrane podstawowe techniki konfigurowania typowych aplikacji do obsługi czasu. Klient SNTP

Serwer SNTP

#### **Zadania pokrewne**

Scenariusz: synchronizowanie zegarów z zegarem serwera iSeries

### **Zarządzanie czasem systemowym**

W tym artykule opisano, jak właściwie zarządzać czasem systemowym.

Czasem systemowym na serwerze iSeries można zarządzać na różne sposoby. W celu uregulowania czasu można użyć aplikacji do obsługi czasu lub samodzielnie ustawić odpowiednią wartość regulacji. Możliwe jest też sprawdzenie lokalnego czasu zadań i ustalenie w ten sposób, czy podano właściwą strefę czasową.

#### **Zadania pokrewne**

["Konfigurowanie](#page-28-0) zarządzania czasem" na stronie 23

Opis sposobu konfigurowania systemów, tak aby można było korzystać ze stref czasowych i funkcji regulowania czasu.

### **Aktualizowanie czasu systemowego**

Szczegółowe informacje na temat aktualizowania czasu systemowego. Aktualizację można wykonać korzystając z funkcji regulowania czasu lub samodzielnie ustawiając czas systemowy (wartość systemową określającą czas). Zaleca się stosowanie pierwszej metody. Drugą metodę należy stosować wówczas, gdy konieczna jest natychmiastowa zmiana czasu.

Jeśli czas systemowy lub czas odczytywany przez zadania jest niepoprawny, konieczne może okazać się uregulowanie czasu systemowego lub ręczne ustawienie jego wartości. Regulowanie jest preferowaną metodą ustawiania czasu systemowego w przypadku, gdy wielkość koniecznej zmiany nie przekracza dwóch godzin.

#### **Pojęcia pokrewne**

["Regulowanie](#page-12-0) czasu" na stronie 7

Opisano automatyczne regulowanie czasu, wykonywane przez aplikację do obsługi czasu, oraz ręczne regulowanie czasu systemowego. W artykule tym wyjaśniono różnice między regulowaniem czasu (automatycznym lub ręcznym) a ręcznym ustawianiem bieżącego czasu. Wyjaśniono także, dlaczego regulowanie jest lepszą metodą zmiany czasu.

#### **Zadania pokrewne**

["Sprawdzanie](#page-35-0) wartości systemowych związanych z czasem" na stronie 30

Opis sprawdzania wartości systemowych, które dotyczą czasu na serwerze iSeries.

"Czas systemowy odbiega od [faktycznego](#page-41-0) o więcej niż 2 godziny" na stronie 36

### **Wykorzystywanie funkcji regulowania czasu**

Jeśli trzeba zmienić czas systemowy o wartość nieprzekraczającą dwóch godzin, należy użyć funkcji regulowania czasu.

Jest to metoda lepsza niż ręczna zmiana bieżącego czasu, ponieważ polega ona na przyspieszeniu lub spowolnieniu upływu czasu. Ręczne ustawienie czasu powoduje natomiast jego skokową zmianę. Duża skokowa zmiana czasu (do tyłu lub do przodu) może spowodować nieprzewidywalne błędy w zadaniach, które w danej chwili odczytują czas systemowy.

Jeśli czas systemowy odbiega od faktycznego o więcej niż 2 godziny i nie jest konieczna jego natychmiastowa zmiana, można wykonać kilkakrotną regulację czasu, aż do uzyskania pożądanej wartości. Jeśli na przykład czas systemowy należy zmienić o 3 godziny, można wykonać regulację czasu o 2 godziny, a następnie o 1 godzinę.

Aby przeprowadzić regulację czasu, należy wykonać następujące czynności:

- 1. W programie iSeries Navigator rozwiń gałąź **Moje połączenia** → **nazwa-serwera** → **Konfiguracja i obsługa** → **Zarządzanie czasem** → **Regulacja czasu**.
- 2. W oknie dialogowym **Regulacja czasu** kliknij przycisk **Uruchom nową regulację czasu**. Jeśli regulowanie czasu jest aktywne, zostanie zatrzymane. Zanim przejdzie się dalej, należy zdać sobie sprawę z tego faktu.
- 3. Podaj pożądaną wartość.
- 4. Kliknij przycisk **OK**, co spowoduje rozpoczęcie regulowania czasu.
- 5. W oknie dialogowym **Regulacja czasu** sprawdź zawartość pól **Regulacja czasu**. Powinny być wyświetlone następujące pola:
	- Regulacja jest aktywna: tak
	- v Pozostało do zakończenia regulacji: gg:mm:ss
	- Szacowany czas do zakończenia: gg:mm:ss
- 6. Aby zamknąć okno dialogowe **Regulacja czasu**, kliknij przycisk **OK**.

Więcej szczegółów zawiera pomoc elektroniczna funkcji regulowania czasu.

#### **Ręczna zmiana wartości systemowej określającej czas**

Jeśli czas systemowy odbiega od faktycznego o więcej niż 2 godziny i konieczna jest jego natychmiastowa zmiana, należy wykonać ręczną zmianę wartości systemowej określającej czas.

Jeśli czas systemowy odbiega od faktycznego o więcej niż 2 godziny i nie jest konieczna jego natychmiastowa zmiana, można wykonać kilkakrotną regulację czasu, aż do uzyskania pożądanej wartości.

Powody, dla których czas systemowy odbiega od faktycznego o więcej niż 2 godziny, mogą być następujące:

- v Wartość systemowa określająca strefę czasową (QTIMZON) nie została ustawiona właściwie.
- v Aplikacja do obsługi czasu nie funkcjonuje właściwie.
- v Nie ustawiono właściwej wartości systemowej określającej różnicę względem czasu UTC (QUTCOFFSET).

Przed uruchomieniem regulacji czasu systemowego należy sprawdzić, czy poprawne są następujące ustawienia:

- wartość określająca strefę czasową,
- v wartość określająca różnicę względem czasu UTC.

Jeśli czas systemowy nadal odbiega od czasu faktycznego o ponad 2 godziny i trzeba go natychmiast zmienić, należy wykonać następujące czynności:

- 1. W programie iSeries Navigator rozwiń gałąź **Moje połączenia** → **nazwa-serwera** → **Konfiguracja i obsługa** → **Wartości systemowe** → **Data i godzina**.
- 2. Na stronie Czas w polu **Czas dnia** podaj pożądaną wartość czasu.
- 3. Kliknij przycisk **OK** w celu potwierdzenia zmiany wartości systemowej.

<span id="page-35-0"></span>4. Aby zamknąć okno dialogowe **Data i czas**, kliknij przycisk **OK**.

**Ważne:** Przed wykonaniem zmiany wartości systemowej określającej bieżący czas sprawdź, czy nie działają jakieś zadania zależne od czasu. Jeśli w danym momencie zadania odczytują czas systemowy, zmiana może spowodować nieprzewidywalne błędy.

#### **Odsyłacze pokrewne**

Wartość systemowa określająca strefę czasową (QTIMZON)

Wartość systemowa określająca odstępstwo od czasu UTC (QUTCOFFSET)

Wartość systemowa określająca czas bieżący (QDATETIME)

### **Sprawdzanie czasu zadania**

Opis sprawdzania właściwości zadania, a konkretnie ustawienia określającego lokalny czas zadania. Czas ten jest taki sam jak czas systemowy.

Po wybraniu nowej strefy czasowej można się upewnić, czy lokalny czas wykonywanych zadań jest poprawny. W tym celu należy skorzystać z właściwości zadania. Przejrzenie właściwości bywa też pomocne po skonfigurowaniu aplikacji do obsługi czasu.

Na podstawie czasu zadania można stwierdzić, czy czas systemowy ustawiono poprawnie. Jeśli czas zadania nie jest odpowiedni, można podjąć czynności naprawcze.

Aby sprawdzić, czy zadania są uruchamiane z właściwie ustawionym czasem, należy wykonać następujące czynności:

- 1. Znajdź zadanie w programie iSeries Navigator. Odpowiednie czynności opisano w artykule Znajdowanie zadania na serwerze.
- 2. Kliknij prawym przyciskiem myszy znalezione zadanie i wybierz opcję **Właściwości**.
- 3. W oknie dialogowym **Właściwości** wybierz stronę **Data/czas**.
- 4. Sprawdź wartość w polu **Lokalna data i czas zadania**.
- 5. Jeśli data i czas zadania są poprawne, kliknij przycisk **OK**, aby zamknąć okno dialogowe **Właściwości**.

Jeśli data lub czas zadania nie jest poprawny, sprawdź, czy ustawiono poprawne wartości:

- strefy czasowej zadania,
- różnicy względem czasu UTC.

**Zadania pokrewne**

Znajdowanie zadania na serwerze

#### **Odsyłacze pokrewne**

Wartość systemowa określająca strefę czasową (QTIMZON)

Wartość systemowa określająca odstępstwo od czasu UTC (QUTCOFFSET)

### **Sprawdzanie wartości systemowych związanych z czasem**

Opis sprawdzania wartości systemowych, które dotyczą czasu na serwerze iSeries.

Można odczytać i zmienić wartości systemowe związane z czasem na serwerze iSeries. Są to m.in. wartości określające bieżący czas (QTIME), różnicę względem czasu UTC (QUTCOFFSET) i strefę czasową (QTIMZON). W tym artykule opisano sposób odczytywania wartości systemowych i ich ustawień.

- 1. W programie iSeries Navigator rozwiń gałąź **Moje połączenia** → **nazwa-serwera** → **Konfiguracja i obsługa** → **Wartości systemowe** → **Data i godzina**.
- 2. Na stronie Czas sprawdź, czy regulacja czasu jest aktywna.
	- a. Jeśli regulacja jest właśnie wykonywana, w polu **Czas dnia** zmiany nie będą uwzględniane aż do chwili zakończenia regulacji. Przejdź do [kroku](#page-36-0) 4.
	- b. Jeśli regulacja nie jest wykonywana, przejdź do następnego etapu.
- <span id="page-36-0"></span>3. Sprawdź, czy wartość w polu **Czas dnia** jest poprawna. Aby poprawnie regulować czas, zapoznaj się z artykułem Aktualizowanie czasu systemowego.
- 4. Sprawdź, czy w polu **Różnica względem czasu UTC** wpisana jest poprawna wartość.
	- a. Jeśli podana wartość nie jest poprawna i korzysta się z programu IBM iSeries Access for Windows w wersji V5R3 lub nowszej oraz systemu operacyjnego i5/OS w wersji V5R3 lub nowszej, należy sprawdzić właściwości strefy czasowej. Różnica względem czasu UTC jest elementem strefy czasowej wykorzystywanej w systemie.
	- b. Jeśli różnica jest niepoprawna i korzysta się z programu IBM iSeries Access for Windows w wersji V5R2 lub starszej oraz z systemu operacyjnegoi5/OS w wersji V5R3 lub nowszej, należy sprawdzić wartość systemową określającą strefę czasową (QTIMZON) za pomocą interfejsu tekstowego. Do sprawdzania służy komenda Praca z wartościami systemowymi (Work with System Values - WRKSYSVAL).
	- c. Jeśli podana wartość jest nieprawidłowa i korzysta się z programu IBM iSeries Access for Windows w wersji V5R2 oraz systemu operacyjnego OS/400 w wersji V5R2 lub starszej, należy ustawić poprawną wartość systemową określającą **różnicę względem czasu UTC**.
- 5. Aby zamknąć okno **Data i czas**, kliknij przycisk **OK**.

#### **Zadania pokrewne**

["Aktualizowanie](#page-33-0) czasu systemowego" na stronie 28

Szczegółowe informacje na temat aktualizowania czasu systemowego. Aktualizację można wykonać korzystając z funkcji regulowania czasu lub samodzielnie ustawiając czas systemowy (wartość systemową określającą czas). Zaleca się stosowanie pierwszej metody. Drugą metodę należy stosować wówczas, gdy konieczna jest natychmiastowa zmiana czasu.

["Sprawdzanie](#page-38-0) właściwości strefy czasowej" na stronie 33

Opis odczytywania i ustawiania wartości systemowej określającej strefę czasową i skojarzonych z nią właściwości. "W trakcie instalowania systemu [operacyjnego](#page-40-0) i5/OS podano niewłaściwą różnicę względem czasu UTC" na [stronie](#page-40-0) 35

"Czas systemowy jest niewłaściwy, czas odczytywany w zadaniach jest [niewłaściwy"](#page-41-0) na stronie 36

"Czas systemowy odbiega od [faktycznego](#page-41-0) o więcej niż 2 godziny" na stronie 36

## **Zarządzanie strefami czasowymi**

Opis sposobu korzystania ze stref czasowych. Przedstawiono tworzenie i edycję stref czasowych, a także ustawianie wartości systemowej określającej strefę czasową.

W ramach zarządzania czasem można ustawić wartość systemową określającą strefę czasową (QTIMZON). Wartość ta określa nazwę opisu strefy czasowej. Na jej podstawie oblicza się lokalny czas systemowy. W zależności od aktywnej strefy czasowej serwer iSeries może automatycznie regulować lokalny czas systemowy według czasu letniego.

#### **Pojęcia pokrewne**

["Czas"](#page-7-0) na stronie 2

Temat zawiera informacje pomocne w zrozumieniu pojęć, takich jak strefy czasowe, czas uniwersalny oraz czas zadania.

"Ustawianie wartości systemowej określającej strefę czasową [\(QTIMZON\)"](#page-28-0) na stronie 23 Opis sposobu ustawiania wartości systemowej określającej strefę czasową.

#### **Zadania pokrewne**

["Konfigurowanie](#page-28-0) zarządzania czasem" na stronie 23

Opis sposobu konfigurowania systemów, tak aby można było korzystać ze stref czasowych i funkcji regulowania czasu.

## **Tworzenie strefy czasowej**

Opis sposobu tworzenia stref czasowych.

<span id="page-37-0"></span>Korzystając z funkcji zarządzania czasem dostępnej w programie iSeries Navigator, można utworzyć strefę czasową dostosowaną do własnych potrzeb. Nową strefę można utworzyć od początku lub na podstawie innej strefy czasowej. Wybór zależy od pożądanych właściwości strefy. Jeśli istnieje strefa czasowa o właściwościach zbliżonych do tych, które chcemy ustawić, można utworzyć nową strefę na jej podstawie.

Podczas instalowania systemu i5/OS strefy czasowe dostarczone przez IBM są nadpisywane. Wszystkie identyfikatory wbudowanych stref czasowych zaczynają się znakiem Q. Nazwy stref czasowych są odczytywane ze zbioru komunikatów QCPFMSGQ. Zaleca się, aby identyfikatory tworzonych (od początku lub na podstawie innych stref) stref czasowych nie zaczynały się od litery Q. Dzięki temu identyfikatory zaczynające się od Q będą zarezerwowane dla stref wbudowanych IBM.

Aby utworzyć strefę czasową, wykonaj następujące czynności:

- 1. W programie iSeries Navigator rozwiń gałąź **Moje połączenia** → **nazwa-serwera** → **Konfiguracja i obsługa** → **Zarządzanie czasem** → **Strefy czasowe**.
- 2. Przejrzyj strefy czasowe wyświetlone w polu **Dostępne strefy czasowe**.
- 3. Jeśli ustawienia którejś z istniejących stref czasowych są zbliżone do pożądanych, zaznacz strefę i kliknij przycisk **Nowa w oparciu o**. W przeciwnym razie kliknij przycisk **Nowa**.
- 4. Ustaw odpowiednie właściwości strefy czasowej na stronie Ogólne.
- 5. Ustaw właściwości strefy na stronie Czas letni.

**Uwaga:** Jeśli w systemie wykorzystywany jest kalendarz inny niż gregoriański, dzień tygodnia określający początek i koniec czasu letniego może zostać niewłaściwie obliczony.

6. Aby zapisać i zamknąć właściwości strefy czasowej, kliknij przycisk **OK**.

Więcej informacji na temat poszczególnych pól zawiera pomoc elektroniczna.

**Uwaga:** Strefy czasowe są tworzone z uprawnieniem do używania (\*USE). Jest tak nawet wówczas, gdy strefę tworzy się na podstawie innej strefy. Aby zmienić uprawnienie skojarzone ze strefą czasową, w oknie dialogowym **Strefy czasowe** kliknij przycisk **Edycja**. Następnie na stronie Ogólne kliknij przycisk **Uprawnienia**, aby edytować uprawnienia obiektu strefy czasowej.

Strefa czasowa zostanie utworzona i pojawi się na liście **Dostępne strefy czasowe**. Aby skorzystać z nowej strefy czasowej, kliknij przycisk **Zmień wartość systemową**.

#### **Pojęcia pokrewne**

"Strefa [czasowa"](#page-14-0) na stronie 9

Opisano tu wbudowane strefy czasowe i ich właściwości. W systemie można skorzystać z jednej z wbudowanych stref lub utworzyć własną strefę czasową.

#### **Zadania pokrewne**

"Ustawianie strefy czasowej po [zakończeniu](#page-31-0) IPL" na stronie 26

W tym artykule opisano, w jaki sposób należy zmieniać wartość systemową określającą strefę czasową z programu iSeries Navigator. Korzystając z opisywanej metody, można także sprawdzić, czy została ustawiona poprawna strefa czasowa w przypadku, gdy podczas aktualizacji lub instalacji systemu i5/OS różnica względem czasu UTC była niewłaściwa.

["Sprawdzanie](#page-38-0) właściwości strefy czasowej" na stronie 33

Opis odczytywania i ustawiania wartości systemowej określającej strefę czasową i skojarzonych z nią właściwości.

## **Edycja strefy czasowej**

Opis uprawnień, które są konieczne podczas edycji strefy czasowej. Przedstawiono również sposób edycji strefy.

Jeśli po utworzeniu strefy czasowej okaże się, że któraś właściwość nie została ustawiona poprawnie, można ją zmienić. Zmiany w strefie czasowej można wprowadzać także wtedy, gdy jest ona wykorzystywana w systemie.

Aby zmienić ustawienia strefy czasowej, wymagane są uprawnienia do edycji strefy czasowej.

<span id="page-38-0"></span>Aby edytować strefę czasową, należy wykonać następujące czynności:

- 1. W programie iSeries Navigator rozwiń gałąź **Moje połączenia** → **nazwa-serwera** → **Konfiguracja i obsługa** → **Zarządzanie czasem** → **Strefy czasowe**.
- 2. W oknie dialogowym **Strefy czasowe** w polu **Dostępne strefy czasowe** zaznacz strefę czasową, którą chcesz edytować.
- 3. Kliknij przycisk **Edycja**.
- 4. Ustaw odpowiednie właściwości znajdujące się na stronie Ogólne. Informacje dotyczące poszczególnych pól zawiera pomoc elektroniczna.
- 5. Ustaw odpowiednie właściwości na stronie Czas letni (DST). Informacje dotyczące poszczególnych pól zawiera pomoc elektroniczna.
- 6. Aby zapisać i zamknąć właściwości strefy czasowej, kliknij przycisk **OK**.

W ten sposób można wprowadzić zmiany do strefy czasowej. Są one uwzględniane natychmiast.

#### **Pojęcia pokrewne**

"Strefa [czasowa"](#page-14-0) na stronie 9

Opisano tu wbudowane strefy czasowe i ich właściwości. W systemie można skorzystać z jednej z wbudowanych stref lub utworzyć własną strefę czasową.

#### **Zadania pokrewne**

"Nie można zmienić ustawień strefy [czasowej"](#page-44-0) na stronie 39

## **Usuwanie strefy czasowej**

Opis usuwania stref czasowych. Wymieniono strefy, które można usuwać, oraz zamieszczono szczegółowe instrukcje na temat usuwania strefy, która nie będzie już wykorzystywana w systemie.

Usunięcie strefy czasowej powoduje usunięcie z systemu odpowiadającego jej obiektu. Po usunięciu strefy czasowej nie będzie już dostępu do tego obiektu. Można usuwać tylko te strefy, do których ma się odpowiednie uprawnienie. Poza tym nie można usunąć bieżącej strefy czasowej systemu.

**Uwaga:** Zaleca się nieusuwanie wbudowanych stref czasowych.

Aby usunąć strefę czasową, wykonaj następujące czynności:

- 1. W programie iSeries Navigator rozwiń gałąź **Moje połączenia** → **nazwa-serwera** → **Konfiguracja i obsługa** → **Zarządzanie czasem** → **Strefy czasowe**.
- 2. W oknie dialogowym **Strefy czasowe** w polu **Dostępne strefy czasowe** zaznacz strefę czasową, którą chcesz usunąć.
- 3. Kliknij przycisk **Usuń**.
- 4. Kliknij przycisk **OK** w celu potwierdzenia decyzji.
- 5. Aby zamknąć okno dialogowe **Strefy czasowe**, ponownie kliknij przycisk **OK**.

#### **Pojęcia pokrewne**

"Strefa [czasowa"](#page-14-0) na stronie 9

Opisano tu wbudowane strefy czasowe i ich właściwości. W systemie można skorzystać z jednej z wbudowanych stref lub utworzyć własną strefę czasową.

## **Sprawdzanie właściwości strefy czasowej**

Opis odczytywania i ustawiania wartości systemowej określającej strefę czasową i skojarzonych z nią właściwości.

Można odczytać i zmienić wartość systemową określającą strefę czasową. W tym artykule opisano sposób odczytywania bieżącej strefy czasowej i jej właściwości. Można korzystać z wbudowanych stref czasowych lub utworzyć własną strefę. Jeśli trzeba wprowadzić zmiany we wbudowanej strefie czasowej, zaleca się wcześniejsze utworzenie własnej strefy na podstawie strefy wbudowanej. Dzięki temu wprowadzone zmiany nie zostaną utracone podczas aktualizacji lub ponownej instalacji systemu operacyjnego i5/OS.

- <span id="page-39-0"></span>1. W programie iSeries Navigator rozwiń gałąź **Moje połączenia** → **nazwa-serwera** → **Konfiguracja i obsługa** → **Zarządzanie czasem** → **Strefy czasowe**.
- 2. Sprawdź, czy w oknie dialogowym **Strefy czasowe** w polu **Bieżąca strefa czasowa** wpisana jest nazwa właściwej strefy czasowej.
	- a. Jeśli bieżąca strefa nie jest poprawna, wybierz odpowiednią strefę czasową z listy i kliknij przycisk **Zmień wartość systemową**. Możesz też utworzyć strefę czasową.
	- b. Aby potwierdzić zmianę wartości systemowej, kliknij przycisk **OK**.
- 3. Wybierz odpowiednią strefę czasową z listy **Dostępne strefy czasowe** i kliknij przycisk **Edycja**.
- 4. Na stronie Ogólne sprawdź, czy w polu **Różnica** wprowadzona jest poprawna wartość.
- 5. Na stronie Czas letni sprawdź, czy ustawiono właściwy początek i koniec czasu letniego (jeśli czas letni jest uwzględniany).
- 6. Aby zamknąć okno właściwości strefy czasowej, kliknij przycisk **OK**.
- 7. Aby zamknąć okno dialogowe **Strefy czasowe**, ponownie kliknij przycisk **OK**.

#### **Zadania pokrewne**

- ["Sprawdzanie](#page-35-0) wartości systemowych związanych z czasem" na stronie 30
- Opis sprawdzania wartości systemowych, które dotyczą czasu na serwerze iSeries.
- ["Tworzenie](#page-36-0) strefy czasowej" na stronie 31
- Opis sposobu tworzenia stref czasowych.
- "W trakcie instalowania systemu [operacyjnego](#page-40-0) i5/OS podano niewłaściwą różnicę względem czasu UTC" na [stronie](#page-40-0) 35
- "Czas systemowy jest niewłaściwy, czas odczytywany w zadaniach jest [niewłaściwy"](#page-41-0) na stronie 36
- "Czas systemowy odbiega od [faktycznego](#page-41-0) o więcej niż 2 godziny" na stronie 36

### **Sprawdzanie właściwości komunikatu odpowiadającego strefie czasowej**

Opis odczytywania i ustawiania właściwości strefy czasowej, której nazwa pełna i skrócona są pobierane ze zbioru komunikatów.

Gdy nazwy czasu standardowego i czasu letniego danej strefy czasowej, pobierane ze zbioru komunikatów, nie są poprawnie wyświetlane, należy sprawdzić właściwości komunikatu.

Aby sprawdzić nazwy czasu standardowego i czasu letniego danej strefy czasowej, należy wykonać następujące czynności:

- 1. W programie iSeries Navigator rozwiń gałąź **Moje połączenia** → **nazwa-serwera** → **Konfiguracja i obsługa** → **Zarządzanie czasem** → **Strefy czasowe**.
- 2. W polu **Dostępne strefy czasowe** wybierz odpowiednią strefę czasową.
- 3. Kliknij przycisk **Edycja**.
- 4. Sprawdź, czy na stronie Ogólne w polu **Zbiór komunikatów** wpisana jest właściwa wartość.
- 5. Sprawdź, czy wartość w polu **Biblioteka** jest poprawna.
- 6. Sprawdź, czy zaznaczono pole **Użyj nazwy podanej w komunikacie**.
- 7. Sprawdź, czy w polu **ID komunikatu** wpisana jest właściwa wartość.
- 8. Jeśli uwzględnia się czas letni, wykonaj następujące czynności w celu sprawdzenia, czy właściwości odpowiedniego komunikatu są poprawne.
	- a. Sprawdź, czy na stronie Czas letni zaznaczono pole **Włącz czas letni**.
	- b. Sprawdź, czy zaznaczono pole **Użyj nazwy podanej w komunikacie**.
	- c. Sprawdź, czy w polu **ID komunikatu** wpisana jest właściwa wartość.
- 9. Aby zamknąć okno właściwości strefy czasowej, kliknij przycisk **OK**.

<span id="page-40-0"></span>Jeśli nazwy czasu standardowego lub letniego nadal nie są wyświetlane poprawnie, należy przejść do procesu odtwarzania tematu rozwiązywania problemów Nazwy czasu standardowego i czasu letniego danej strefy czasowej nie są wyświetlane poprawnie.

#### **Zadania pokrewne**

"Nazwy czasu [standardowego](#page-45-0) i czasu letniego danej strefy czasowej nie są wyświetlane poprawnie" na stronie 40

## **Rozwiązywanie problemów**

Opis rozwiązywania problemów, które mogą wystąpić w systemie. Temat przedstawia problemy i odpowiednie czynności naprawcze.

#### **Zadania pokrewne**

Rozwiązywanie problemów SNTP

Rozwiązywanie problemów

#### **Odsyłacze pokrewne**

Serwis i wsparcie

### **W trakcie instalowania systemu operacyjnego i5/OS podano niewłaściwą różnicę względem czasu UTC**

#### **Problem**

Jeśli w trakcie instalowania systemu nie ustawiono poprawnej wartości systemowej określającej różnicę względem czasu UTC (QUTCOFFSET), początkowa wartość strefy czasowej może być niepoprawna. Jeśli strefa czasowa zostanie ustawiona przed zainstalowaniem systemu i5/OS, różnica względem czasu UTC zostanie ustawiona według podanej strefy czasowej. Podobnie, gdy strefę czasową ustawi się w trakcie ładowania programu początkowego, zostanie także ustawiona odpowiadająca jej różnica względem czasu UTC. W pozostałych przypadkach różnicę określa się w sposób opisany w artykule Początkowa wartość strefy czasowej.

W tym artykule zakłada się, że nie ustawiono wartości systemowej określającej strefę czasową (QTIMZON) ani przed uruchomieniem instalacji ani w trakcie programu IPL.

Różnica może mieć niepoprawną wartość, jeśli wystąpi jeden z następujących warunków:

- v Przed uruchomieniem instalacji ustawiono różnicę względem czasu UTC (QUTCOFFSET) na wartość 00:00, a nie jest to właściwa różnica.
- v W trakcie instalacji w systemie ustawione było uwzględnianie czasu letniego. W związku z tym została wybrana strefa czasowa z niewłaściwą różnicą względem czasu UTC.

#### **Czynności naprawcze**

Różnicę względem czasu UTC (wartość systemowa QUTCOFFSET) wyznacza się na podstawie strefy czasowej (wartość systemowa QTIMZON). Dlatego, jeśli strefa czasowa nie jest poprawna, różnica także nie będzie poprawna. Po ustawieniu odpowiedniej strefy czasowej różnica względem czasu UTC będzie miała poprawną wartość.

Aby rozwiązać problem, należy wykonać następujące czynności:

- 1. Sprawdź właściwości strefy czasowej.
- 2. Sprawdź wartości systemowe związane z czasem.

#### **Zadania pokrewne**

["Początkowa](#page-20-0) strefa czasowa" na stronie 15

W trakcie pierwszego uruchamiania systemu operacyjnego ustawiana jest początkowa strefa czasowa.

["Sprawdzanie](#page-38-0) właściwości strefy czasowej" na stronie 33

Opis odczytywania i ustawiania wartości systemowej określającej strefę czasową i skojarzonych z nią właściwości.

<span id="page-41-0"></span>["Sprawdzanie](#page-35-0) wartości systemowych związanych z czasem" na stronie 30 Opis sprawdzania wartości systemowych, które dotyczą czasu na serwerze iSeries.

#### **Odsyłacze pokrewne**

Wartość systemowa określająca odstępstwo od czasu UTC (QUTCOFFSET)

## **Czas systemowy jest niewłaściwy, czas odczytywany w zadaniach jest niewłaściwy**

#### **Problem**

Jeśli czas systemowy nie jest poprawny i zadania są uruchamiane z niewłaściwym czasem lokalnym, prawdopodobnie podano nieodpowiednie ustawienia czasu. Lokalny czas zadania odpowiada czasowi systemowemu. W związku z tym, jeśli zadania odczytują niewłaściwy czas, czas systemowy może być niepoprawny. Czas systemowy zależy od kilku ustawień związanych z czasem.

Niepoprawna wartość czasu systemowego może wynikać z następujących przyczyn:

- v Strefa czasowa nie została określona właściwie.
- v Różnica względem czasu UTC (QUTCOFFSET) nie została ustawiona podczas instalacji.
- v W danej chwili może być aktywna funkcja regulowania czasu, co oznacza, że pożądana wartość czasu nie została jeszcze osiągnięta.
- Właściwości strefy czasowej mogą być niepoprawne.

#### **Czynności naprawcze**

Aby poprawnie ustawić wartości związane z czasem i sam czas systemowy, wykonaj następujące czynności:

- 1. sprawdź, czy właściwości strefy czasowej są poprawne,
- 2. sprawdź, czy wartości systemowe związane z czasem są poprawne.

#### **Zadania pokrewne**

["Początkowa](#page-20-0) strefa czasowa" na stronie 15

W trakcie pierwszego uruchamiania systemu operacyjnego ustawiana jest początkowa strefa czasowa.

["Sprawdzanie](#page-38-0) właściwości strefy czasowej" na stronie 33

Opis odczytywania i ustawiania wartości systemowej określającej strefę czasową i skojarzonych z nią właściwości.

["Sprawdzanie](#page-35-0) wartości systemowych związanych z czasem" na stronie 30

Opis sprawdzania wartości systemowych, które dotyczą czasu na serwerze iSeries.

#### **Odsyłacze pokrewne**

Wartość systemowa określająca odstępstwo od czasu UTC (QUTCOFFSET)

## **Czas systemowy odbiega od faktycznego o więcej niż 2 godziny**

#### **Problem**

Gdy czas systemowy odbiega od faktycznego o więcej niż 2 godziny, może to wynikać z następujących przyczyn:

- v Nastąpiła automatyczna regulacja czasu związana z rozpoczęciem lub zakończeniem okresu letniego oraz ręczna regulacja z tego samego powodu. W związku z tym czas systemowy uległ zmianie o dwie godziny zamiast o jedną godzinę.
- v W trakcie instalowania systemu i5/OS niewłaściwie skonfigurowano strefę czasową. Możliwe błędy to:
	- Nieodpowiednia różnica (względem czasu UTC), na podstawie której wyznaczono strefę czasową.
	- Nieodpowiednia strefa czasowa.
	- Niepoprawna różnica (względem czasu UTC) umieszczona w opisie strefy czasowej.

<span id="page-42-0"></span>Próba uruchomienia regulacji czasu przekraczającej dwie godziny powoduje wyświetlenie komunikatu o błędzie.

#### **Czynności naprawcze**

Aby rozwiązać problem, można użyć jednej z dwóch metod. Można ręcznie zmienić wartość systemową określającą bieżący czas lub kilkakrotnie uruchomić regulację czasu aż do uzyskania pożądanej wartości. Wybór zależy od tego, jak szybko należy ustawić poprawny czas systemowy.

Jeśli konieczne jest natychmiastowe przywrócenie poprawnej wartości, należy ręcznie zmienić wartość systemową określającą bieżący czas. W przeciwnym razie można uruchamiać kolejne regulacje aż do uzyskania pożądanej wartości. Konieczna będzie kilkakrotna regulacja, ponieważ maksymalny zakres regulacji to dwie godziny. Więcej informacji na temat skutków ręcznej zmiany bieżącego czasu w porównaniu z regulacją czasu zawiera artykuł Regulowanie czasu.

Przed dokonaniem zmiany czasu dowolną z metod, wykonaj następujące czynności:

- 1. Sprawdź właściwości strefy czasowej.
- 2. Sprawdź wartości systemowe związane z czasem.

Po wybraniu metody należy zapoznać się z artykułem Aktualizowanie czasu systemowego, w którym zamieszczono szczegółowe instrukcje na temat ręcznej zmiany czasu systemowego oraz funkcji regulacji czasu.

**Uwaga:** Jeśli wybrano regulację czasu, trzeba będzie ją uruchamiać kilkakrotnie aż do uzyskania pożądanej wartości.

#### **Pojęcia pokrewne**

["Regulowanie](#page-12-0) czasu" na stronie 7

Opisano automatyczne regulowanie czasu, wykonywane przez aplikację do obsługi czasu, oraz ręczne regulowanie czasu systemowego. W artykule tym wyjaśniono różnice między regulowaniem czasu (automatycznym lub ręcznym) a ręcznym ustawianiem bieżącego czasu. Wyjaśniono także, dlaczego regulowanie jest lepszą metodą zmiany czasu.

#### **Zadania pokrewne**

["Aktualizowanie](#page-33-0) czasu systemowego" na stronie 28

Szczegółowe informacje na temat aktualizowania czasu systemowego. Aktualizację można wykonać korzystając z funkcji regulowania czasu lub samodzielnie ustawiając czas systemowy (wartość systemową określającą czas). Zaleca się stosowanie pierwszej metody. Drugą metodę należy stosować wówczas, gdy konieczna jest natychmiastowa zmiana czasu.

["Sprawdzanie](#page-38-0) właściwości strefy czasowej" na stronie 33

Opis odczytywania i ustawiania wartości systemowej określającej strefę czasową i skojarzonych z nią właściwości.

["Sprawdzanie](#page-35-0) wartości systemowych związanych z czasem" na stronie 30

Opis sprawdzania wartości systemowych, które dotyczą czasu na serwerze iSeries.

## **Przy przechodzeniu na czas letni czas systemowy został zmieniony o 2 godziny zamiast o 1 godzinę**

#### **Problem**

Jeśli bieżąca wartość systemowa określająca strefę czasową (QTIMZON) uwzględnia czas letni, czas systemowy jest aktualizowany automatycznie w momencie rozpoczęcia lub zakończenia okresu letniego. Jeśli w systemie używa się także innych narzędzi zmiany czasu, może nastąpić przesunięcie o więcej niż 1 godzinę.

Jeśli na przykład jako strefę czasową (wartość systemowa QTIMZON) ustawiono Czas środkowoeuropejski (i uwzględnia się czas letni), w ostatnią niedzielę marca nastąpi przesunięcie o godzinę do przodu i przejście na czas wschodnioeuropejski. Istnieje możliwość, że w programie planowania zadań i5/OS, będącym elementem iSeries Navigator, ustawiono zmianę czasu systemowego o godzinę do przodu w pierwszą niedzielę kwietnia. W takim przypadku czas zostanie zmieniony o dwie godziny zamiast o jedną.

#### <span id="page-43-0"></span>**Czynności naprawcze**

Jeśli regulacja czasu systemowego została przeprowadzona za pomocą innych metod automatycznych (takich jak program planowania zadańi5/OS), należy wyłączyć narzędzia automatycznej regulacji i samodzielnie zmienić czas systemowy o 1 godzinę. W tym celu wykonaj następujące czynności:

1. Jeśli strefa czasowa uwzględnia czas letni, wyłącz wszystkie inne narzędzia automatycznej regulacji czasu.

**Uwaga:** Czynności umożliwiające wyłączenie zmiany czasu zależą od konkretnej aplikacji.

- 2. Zmień czas systemowy o 1 godzinę w następujący sposób:
	- a. W programie iSeries Navigator rozwiń gałąź **Moje połączenia** → **nazwa-serwera** → **Konfiguracja i obsługa** → **Zarządzanie czasem** → **Regulacja czasu**.
	- b. Kliknij przycisk **Uruchom nową regulację czasu**. Jeśli regulowanie czasu jest aktywne, zostanie zatrzymane. Zanim przejdzie się dalej, należy zdać sobie sprawę z tego faktu.
	- c. Jako wartość zmiany podaj plus jedną godzinę lub minus jedną godzinę, w zależności od tego, czy jest to początek czy koniec okresu letniego.
	- d. Aby uruchomić regulację czasu, kliknij przycisk **OK**.
	- e. Jeśli jest aktywna poprzednia regulacja czasu, kliknij przycisk **OK** w celu jej zatrzymania i uruchomienia nowej regulacji.

#### **Odsyłacze pokrewne**

Wartość systemowa określająca strefę czasową (QTIMZON)

## **Regulacja czasu jest niewłaściwa**

#### **Problem**

Jeśli aplikacja do obsługi czasu wykonuje nieodpowiednie regulowanie czasu lub jeśli podano niewłaściwą wartość regulacji, regulowanie można zatrzymać. Należy to zrobić, jeśli zauważy się wymienione błędy.

#### **Czynności naprawcze**

Poniżej przedstawiono sposób zatrzymywania bieżącej regulacji czasu, uruchomionej przez aplikację do obsługi czasu lub samodzielnie przez użytkownika. Opisane tu czynności nie zapobiegają uruchamianiu kolejnych regulacji czasu przez aplikację. Aby je uniemożliwić, należy zatrzymać aplikację. Sposób zatrzymywania zależy od konkretnej aplikacji.

W momencie zatrzymania regulacji zostaje utrzymana bieżąca wartość czasu systemowego. A zatem nie jest przywracana wartość czasu sprzed rozpoczęcia regulacji. Regulacja nie jest też kontynuowana. Aby przywrócić początkową wartość czasu systemowego, należy uruchomić nowe regulowanie czasu. Wartość początkowa to wartość czasu przed rozpoczęciem regulacji.

Aby zatrzymać bieżące regulowanie czasu i podać właściwą wartość, wykonaj następujące czynności:

- 1. W programie iSeries Navigator rozwiń gałąź **Moje połączenia** → **nazwa-serwera** → **Konfiguracja i obsługa** → **Zarządzanie czasem** → **Regulacja czasu**.
- 2. Odczytaj ilość czasu w polu **Pozostało do regulacji**. Wartość ta będzie potrzebna podczas przywracania początkowej wartości czasu.
- 3. Kliknij przycisk **Zatrzymanie regulacji**.
- 4. Kliknij przycisk **OK** w celu potwierdzenia decyzji.
- 5. Kliknij przycisk **Uruchom nową regulację czasu**.
- 6. Jako **Ilość czasu** wpisz czas zmieniony w trakcie niewłaściwej regulacji. Aby przywrócić czas początkowy, od oryginalnej wartości regulacji należy odjąć wartość pozostałą do regulacji (odczytaną w czynności 2). W ten sposób niewłaściwa zmiana czasu zostanie zniwelowana. Przykład znajduje się w sekcji **Informacje szczegółowe**.
- 7. Aby uruchomić nową regulację czasu, kliknij przycisk **OK**.

<span id="page-44-0"></span>**Informacje szczegółowe** Poniższy przykład ułatwi wyznaczenie wartości, o którą należy zmienić czas systemowy w trakcie ponownej regulacji. Załóżmy, że przed uruchomieniem regulacji czas systemowy miał wartość 14:30. Następnie uruchomiono regulację o wartość -00:30:00 (tzn. cofnięcie czasu o 30 minut). Wtedy okazuje się, że to ustawienie jest błędne, ponieważ czas należało zmienić o wartość +00:30:00 (tzn. przyspieszyć o 30 minut). Do tego momentu czas systemowy został już skorygowany o 5 minut (z 30). W polu zawierającym czas pozostały do regulacji wyświetlona jest więc wartość 00:25:00 (25 minut). Należy uruchomić nową regulację czasu, uwzględniającą nadrobione 5 minut. A zatem regulacja ma mieć wartość +00:35:00 (35 minut naprzód), na co składa się 5 minut jako czas nadrobiony w trakcie niewłaściwej regulacji i 30 minut jako pożądany czas regulacji.

## **Nie można zmienić ustawień strefy czasowej**

#### **Problem**

Nie masz uprawnień do edycji ustawień strefy czasowej.

#### **Czynności naprawcze**

Aby można było zmieniać ustawienia strefy czasowej, trzeba dysponować uprawnieniem do zmiany (\*CHANGE) obiektu strefy czasowej. Strefa czasowa jest zawsze tworzona z uprawnieniem do publicznego użytku (\*USE), a nie z uprawnieniem do zmiany (\*CHANGE). Dotyczy to także sytuacji, gdy tworzy się ją na podstawie innej strefy czasowej, do której uprawnienia są inne. Odpowiednie uprawnienie do strefy czasowej można natomiast określić wtedy, gdy do utworzenia strefy czasowej stosuje się komendę CL.

Jeśli użytkownik nie ma uprawnień do zmiany (\*CHANGE) strefy czasowej, a zmiana ta jest potrzebna, musi uzyskać uprawnienia od administratora lub użytkownika z uprawnieniami do zmiany (\*CHANGE) i zarządzania obiektami (\*OBJMGT). Uprawnienie do zmiany (\*CHANGE) może zostać nadane wszystkim użytkownikom lub wybranemu użytkownikowi o podanej nazwie.

W celu zmiany poziomu uprawnień, jako administrator systemu lub użytkownik z uprawnieniami do zmiany (\*CHANGE) i do zarządzania obiektami (\*OBJMGT), wykonaj następujące czynności:

- 1. W programie iSeries Navigator rozwiń gałąź **Moje połączenia** → **nazwa-serwera** → **Konfiguracja i obsługa** → **Zarządzanie czasem** → **Strefy czasowe**.
- 2. W oknie dialogowym **Strefy czasowe** zaznacz strefę, której ustawienia chcesz zmienić.
- 3. Kliknij przycisk **Edycja**.
- 4. Na stronie Ogólne kliknij przycisk **Uprawnienia**.
- 5. W oknie dialogowym **Uprawnienia** nadaj uprawnienie do zmiany (\*CHANGE) wszystkim użytkownikom lub wybierz użytkowników, którzy mają uzyskać uprawnienie. W tym drugim przypadku kliknij przycisk **Dodaj**.
- 6. Jeśli trzeba, odpowiednio zmień uprawnienia.
- 7. Aby zamknąć okno **Uprawnienia**, kliknij przycisk **OK**.
- 8. Aby zamknąć okno właściwości strefy czasowej, kliknij przycisk **OK**.
- 9. Aby zamknąć okno dialogowe **Strefy czasowe**, kliknij przycisk **Zamknij**.
- **Uwaga:** Aby zmodyfikować jedną z dostarczonych przez IBM stref czasowych, należy najpierw na jej podstawie utworzyć nową strefę. Dzięki temu wprowadzone zmiany nie zostaną utracone w przypadku ponownej instalacji systemu i5/OS.

#### **Zadania pokrewne**

"Edycja strefy [czasowej"](#page-37-0) na stronie 32

Opis uprawnień, które są konieczne podczas edycji strefy czasowej. Przedstawiono również sposób edycji strefy.

## <span id="page-45-0"></span>**Nazwy czasu standardowego i czasu letniego danej strefy czasowej nie są wyświetlane poprawnie**

#### **Problem**

Nazwy pełna i skrócona czasu standardowego lub letniego danej strefy czasowej zapisane są w zbiorze komunikatów. Nazwy te nie są jednak wyświetlane poprawnie. Jeśli nie można odnaleźć komunikatu w zbiorze, w interfejsie tekstowym zamiast wartości wyświetlane są znaki \*N (niedostępne), w programie iSeries Navigator natomiast pola z nazwami są puste. Również jeśli drugi poziom komunikatu nie jest poprawnie sformatowany, nazwa nie będzie wyświetlana w odpowiedni sposób.

#### **Czynności naprawcze**

Nazwy pełna i skrócona nie są wyświetlane poprawnie, jeśli użytkownik nie ma odpowiednich uprawnień do zbioru komunikatów zawierającego te nazwy lub biblioteki z tym zbiorem.

Jeśli masz uprawnienia do zbioru komunikatów i zawierającej go biblioteki, nazwy zostaną poprawnie odczytane po wykonaniu poniższych czynności.

- 1. We właściwościach strefy czasowej należy ustawić odpowiednią bibliotekę, zbiór komunikatów i identyfikator komunikatu.
- 2. W systemie musi istnieć podana biblioteka.
- 3. W tej bibliotece musi istnieć podany zbiór komunikatów.
- 4. W zbiorze komunikatów musi istnieć podany identyfikator komunikatu.
- 5. Opis komunikatu ma być podany na poziomie drugim, a nie pierwszym. Komunikat musi mieć poprawny format: początkowych 10 znaków określa nazwę skróconą, a następne 50 znaków - nazwę pełną.

#### **Zadania pokrewne**

"Sprawdzanie właściwości komunikatu [odpowiadającego](#page-39-0) strefie czasowej" na stronie 34 Opis odczytywania i ustawiania właściwości strefy czasowej, której nazwa pełna i skrócona są pobierane ze zbioru komunikatów.

## **Zatrzymywanie Simple Network Time Protocol**

Są okoliczności, w których potrzebne może być zatrzymanie Simple Network Time Protocol (SNTP). W temacie zawarte są informacje o tym, w jaki sposób można to zrobić w zależności od sytuacji.

#### **Problem**

Z różnych przyczyn może być potrzebne zatrzymanie SNTP. Oto przykładowe powody:

- v Zamierza się uruchomić regulację czasu, lecz aktywna jest regulacja czasu SNTP.
- v Regulacja czasu SNTP nie jest właściwa.

#### **Czynności naprawcze**

Można zapobiec uruchamianiu SNTP podczas uruchamiania serwera TCP/IP lub tymczasowo zatrzymać SNTP w bieżącej sesji TCP/IP. Można też wykonać obie czynności.

#### **Pojęcia pokrewne**

["Wskazówki](#page-32-0) dotyczące tworzenia aplikacji do obsługi czasu" na stronie 27 W artykule tym opisano wybrane podstawowe techniki konfigurowania typowych aplikacji do obsługi czasu.

#### **Odsyłacze pokrewne**

Wartość systemowa określająca czas bieżący (QDATETIME)

Wartość systemowa określająca strefę czasową (QTIMZON)

Wartość systemowa określająca odstępstwo od czasu UTC (QUTCOFFSET)

### **Metoda 1: zatrzymywanie bieżącej sesji SNTP**

Opis sposobu tymczasowego zatrzymania serwera SNTP.

Aby tymczasowo zatrzymać SNTP, wykonaj poniższe czynności. Nastąpi zatrzymanie serwera SNTP w bieżącej sesji TCP/IP. Podczas uruchamiania TCP/IP serwer SNTP będzie jednak nadal uruchamiany.

- 1. W programie iSeries Navigator rozwiń gałąź **Moje połączenia** → **nazwa-serwera** → **Sieć** → **Serwery** → **TCP/IP**.
- 2. Prawym przyciskiem myszy kliknij pozycję **SNTP** i wybierz opcję **Zatrzymaj**.

W bieżącej sesji TCP/IP nie będą wykonywane dalsze regulacje czasu za pomocą SNTP. Jednak po ponownym uruchomieniu TCP/IP serwer SNTP zostanie również uruchomiony. Aby zapobiec uruchamianiu serwera SNTP wraz z rozpoczęciem sesji TCP/IP, należy także wykonać czynności opisane w punkcie "Metoda 2: zatrzymywanie SNTP".

### **Metoda 2: zatrzymywanie SNTP**

Opis zapobiegania uruchamiania serwera klienta SNTP wraz z TCP/IP.

Aby zapobiec uruchamianiu SNTP wraz z serwerem TCP/IP, wykonaj poniższe czynności. Nie powodują one natychmiastowego zatrzymania SNTP. Aby zatrzymać SNTP natychmiast, należy skorzystać z instrukcji opisanych w punkcie "Metoda 1: zatrzymywanie bieżącej sesji SNTP".

- 1. W programie iSeries Navigator rozwiń gałąź **Moje połączenia** → **nazwa-serwera** → **Sieć** → **Serwery** → **TCP/IP**.
- 2. Prawym przyciskiem myszy kliknij pozycję **SNTP** i wybierz opcję **Właściwości**.
- 3. Na stronie Ogólne anuluj wybór w polu **Klient** lub **Serwer** lub w obu polach jednocześnie, w zależności od oryginalnej konfiguracji SNTP. W wersji V5R2 i wcześniejszych anuluj wybór w polu **Uruchom wraz z TCP/IP**.
- 4. Kliknij przycisk **OK**.

SNTP nie będzie uruchamiane w kolejnych sesjach TCP/IP. W bieżącej sesji mogą być jednak uruchamiane dalsze regulacje czasu. Aby natychmiast zatrzymać SNTP, należy skorzystać z instrukcji opisanych w punkcie "Metoda 1: zatrzymywanie bieżącej sesji SNTP".

### **Dodatkowe czynności naprawcze**

W celu zatrzymania SNTP konieczne może okazać się wykonanie kilku dodatkowych działań.

W sytuacjach, w których potrzebne jest zatrzymanie SNTP, przydatne mogą się też okazać poniższe wskazówki.

- 1. Sprawdź, czy poprawnie podano zewnętrzne źródło czasu SNTP.
- 2. Sprawdź, czy poprawnie funkcjonuje połączenie między klientem SNTP i zewnętrznym źródłem czasu.
- 3. Jeśli korzystasz z systemu i5/OS w wersji V5R3 lub nowszej, sprawdź, czy podano poprawną wartość systemową określającą strefę czasową.
- 4. Jeśli korzystasz z systemu OS/400 w wersji V5R2 lub starszej, sprawdź, czy podano poprawną wartość systemową określającą różnicę względem czasu uniwersalnego UTC.
- 5. Sprawdź, czy podano poprawną wartość systemową określającą bieżący czas.

Podczas zatrzymywania aplikacji do obsługi czasu należy zastosować kilka prostych technik programowania.

## <span id="page-48-0"></span>**Dodatek. Uwagi**

Niniejsza publikacja została przygotowana z myślą o produktach i usługach oferowanych w Stanach Zjednoczonych.

IBM może nie oferować w innych krajach produktów, usług lub opcji, omawianych w tej publikacji. Informacje o produktach i usługach dostępnych w danym kraju można uzyskać od lokalnego przedstawiciela IBM. Odwołanie do produktu, programu lub usługi IBM nie oznacza, że można użyć wyłącznie tego produktu, programu lub usługi. Zamiast nich można zastosować ich odpowiednik funkcjonalny pod warunkiem, że nie narusza to praw własności intelektualnej IBM. Jednakże cała odpowiedzialność za ocenę przydatności i sprawdzenie działania produktu, programu lub usługi pochodzących od producenta innego niż IBM spoczywa na użytkowniku.

IBM może posiadać patenty lub złożone wnioski patentowe na towary i usługi, o których mowa w niniejszej publikacji. Przedstawienie niniejszej publikacji nie daje żadnych uprawnień licencyjnych do tychże patentów. Pisemne zapytania w sprawie licencji można przesyłać na adres:

IBM Director of Licensing IBM Corporation North Castle Drive Armonk, NY 10504-1785 USA

Zapytania w sprawie licencji na informacje dotyczące zestawów znaków dwubajtowych (DBCS) należy kierować do lokalnych działów własności intelektualnej IBM (IBM Intellectual Property Department) lub zgłaszać na piśmie pod adresem:

IBM World Trade Asia Corporation Licensing 2-31 Roppongi 3-chome, Minato-ku Tokio 106-0032, Japonia

Poniższy akapit nie obowiązuje w Wielkiej Brytanii, a także w innych krajach, w których jego treść pozostaje w **sprzeczności z przepisami prawa miejscowego:** INTERNATIONAL BUSINESS MACHINES CORPORATION DOSTARCZA TĘ PUBLIKACJĘ W STANIE, W JAKIM SIĘ ZNAJDUJE "AS IS" BEZ UDZIELANIA JAKICHKOLWIEK GWARANCJI (W TYM TAKŻE RĘKOJMI), WYRAŹNYCH LUB DOMNIEMANYCH, A W SZCZEGÓLNOŚCI DOMNIEMANYCH GWARANCJI PRZYDATNOŚCI HANDLOWEJ, PRZYDATNOŚCI DO OKREŚLONEGO CELU ORAZ GWARANCJI, ŻE PUBLIKACJA NIE NARUSZA PRAW STRON TRZECICH. Ustawodawstwa niektórych krajów nie dopuszczają zastrzeżeń dotyczących gwarancji wyraźnych lub domniemanych w odniesieniu do pewnych transakcji; w takiej sytuacji powyższe zdanie nie ma zastosowania.

Informacje zawarte w niniejszej publikacji mogą zawierać nieścisłości techniczne lub błędy drukarskie. Informacje te są okresowo aktualizowane, a zmiany te zostaną ujęte w kolejnych wydaniach tej publikacji. IBM zastrzega sobie prawo do wprowadzania ulepszeń i/lub zmian w produktach i/lub programach opisanych w tej publikacji w dowolnym czasie, bez wcześniejszego powiadomienia.

Wszelkie wzmianki w tej publikacji na temat stron internetowych innych firm zostały wprowadzone wyłącznie dla wygody użytkowników i w żadnym wypadku nie stanowią zachęty do ich odwiedzania. Materiały dostępne na tych stronach nie są częścią materiałów opracowanych dla tego produktu IBM, a użytkownik korzysta z nich na własną odpowiedzialność.

IBM ma prawo do korzystania i rozpowszechniania informacji przysłanych przez użytkownika w dowolny sposób, jaki uzna za właściwy, bez żadnych zobowiązań wobec ich autora.

Licencjobiorcy tego programu, którzy chcieliby uzyskać informacje na temat programu w celu: (i) wdrożenia wymiany informacji między niezależnie utworzonymi programami i innymi programami (łącznie z tym opisywanym) oraz (ii) wspólnego wykorzystywania wymienianych informacji, powinni skontaktować się z:

IBM Corporation Software Interoperability Coordinator, Department YBWA 3605 Highway 52 N Rochester, MN 55901 U.S.A.

Informacje takie mogą być udostępnione, o ile spełnione zostaną odpowiednie warunki, w tym, w niektórych przypadkach, uiszczenie odpowiedniej opłaty.

Licencjonowany program opisany w niniejszej publikacji oraz wszystkie inne licencjonowane materiały dostępne dla |

tego programu są dostarczane przez IBM na warunkach określonych w Umowie IBM z Klientem, Międzynarodowej | Umowie Licencyjnej IBM na Program lub w innych podobnych umowach zawartych między IBM i użytkownikami. |

Wszelkie dane dotyczące wydajności zostały zebrane w kontrolowanym środowisku. W związku z tym rezultaty uzyskane w innych środowiskach operacyjnych mogą się znacząco różnić. Niektóre pomiary mogły być dokonywane na systemach będących w fazie rozwoju i nie ma gwarancji, że pomiary te wykonane na ogólnie dostępnych systemach dadzą takie same wyniki. Niektóre z pomiarów mogły być estymowane przez ekstrapolację. Rzeczywiste wyniki mogą być inne. Użytkownicy powinni we własnym zakresie sprawdzić odpowiednie dane dla ich środowiska.

Informacje dotyczące produktów firm innych niż IBM pochodzą od dostawców tych produktów, z opublikowanych przez nich zapowiedzi lub innych powszechnie dostępnych źródeł. Firma IBM nie testowała tych produktów i nie może potwierdzić dokładności pomiarów wydajności, kompatybilności ani żadnych innych danych związanych z tymi produktami. Pytania dotyczące produktów firm innych niż IBM należy kierować do dostawców tych produktów.

Wszelkie stwierdzenia dotyczące przyszłych kierunków rozwoju i zamierzeń IBM mogą zostać zmienione lub wycofane bez powiadomienia.

Publikacja ta zawiera przykładowe dane i raporty używane w codziennych operacjach działalności gospodarczej. W celu kompleksowego ich zilustrowania, podane przykłady zawierają nazwiska osób prywatnych, nazwy przedsiębiorstw oraz nazwy produktów. Wszystkie te nazwy są fikcyjne i jakiekolwiek ich podobieństwo do nazwisk, nazw i adresów używanych w rzeczywistych przedsiębiorstwach jest całkowicie przypadkowe.

#### LICENCJA W ZAKRESIE PRAW AUTORSKICH:

Niniejsza publikacja zawiera przykładowe aplikacje w kodzie źródłowym, ilustrujące techniki programowania w różnych systemach operacyjnych. Użytkownik może kopiować, modyfikować i dystrybuować te programy przykładowe w dowolnej formie bez uiszczania opłat na rzecz IBM, w celu projektowania, używania, sprzedaży lub dystrybucji aplikacji zgodnych z aplikacyjnym interfejsem programowym dla tego systemu operacyjnego, dla którego napisane zostały programy przykładowe. Programy przykładowe nie zostały gruntownie przetestowane. IBM nie może zatem gwarantować ani sugerować niezawodności, użyteczności i funkcjonalności tych programów.

Każda kopia programu przykładowego lub jakikolwiek jego fragment, jak też jakiekolwiek prace pochodne muszą zawierać następujące uwagi dotyczące praw autorskich:

© (nazwa przedsiębiorstwa użytkownika, rok). Fragmenty tego kodu pochodzą z Programów przykładowych IBM Corp. © Copyright IBM Corp. (wpisać rok lub lata). Wszelkie prawa zastrzeżone.

W przypadku przeglądania niniejszych informacji w formie elektronicznej, zdjęcia i kolorowe ilustracje mogą nie być wyświetlane.

## <span id="page-50-0"></span>**Informacje dotyczące interfejsu programistycznego**

Niniejsza publikacja opisuje planowane interfejsy programistyczne, pozwalające na pisanie programów umożliwiających korzystanie z usług systemu operacyjnego IBM i5/OS.

### **Znaki towarowe**

Następujące nazwy są znakami towarowymi International Business Machines Corporation w Stanach Zjednoczonych i/lub w innych krajach:

- OS/400 |
- $\frac{15}{OS}$
- IBM |
- iSeries |
- IBM (logo) |

Microsoft, Windows, Windows NT i logo Windows są znakami towarowymi Microsoft Corporation w Stanach Zjednoczonych i/lub w innych krajach.

Nazwy innych przedsiębiorstw, produktów i usług mogą być znakami towarowymi lub znakami usług innych podmiotów.

## **Warunki**

Zezwolenie na korzystanie z tych publikacji jest przyznawane na poniższych warunkach.

**Użytek osobisty:** Użytkownik ma prawo kopiować te publikacje do własnego, niekomercyjnego użytku pod warunkiem zachowania wszelkich uwag dotyczących praw własności. Użytkownik nie ma prawa dystrybuować ani wyświetlać tych publikacji czy ich części, ani też wykonywać na ich podstawie prac pochodnych bez wyraźnej zgody IBM.

**Użytek służbowy:** Użytkownik ma prawo kopiować te publikacje, dystrybuować je i wyświetlać wyłącznie w ramach przedsiębiorstwa Użytkownika pod warunkiem zachowania wszelkich uwag dotyczących praw własności. Użytkownik nie ma prawa wykonywać na podstawie tych publikacji ani ich fragmentów prac pochodnych, kopiować ich, dystrybuować ani wyświetlać poza przedsiębiorstwem Użytkownika bez wyraźnej zgody IBM.

Z wyjątkiem zezwoleń wyraźnie udzielonych w niniejszym dokumencie, nie udziela się jakichkolwiek innych zezwoleń, licencji ani praw, wyraźnych czy domniemanych, odnoszących się do tych publikacji czy jakichkolwiek informacji, danych, oprogramowania lub innej własności intelektualnej, o których mowa w niniejszym dokumencie.

IBM zastrzega sobie prawo do anulowania zezwolenia przyznanego w niniejszym dokumencie w każdej sytuacji, gdy, według uznania IBM, korzystanie z tych publikacji jest szkodliwe dla IBM lub jeśli IBM uzna, że warunki niniejszego dokumentu nie są przestrzegane.

Użytkownik ma prawo pobierać, eksportować lub reeksportować niniejsze informacje pod warunkiem zachowania bezwzględnej i pełnej zgodności z obowiązującym prawem i przepisami, w tym ze wszelkimi prawami i przepisami eksportowymi Stanów Zjednoczonych.

IBM NIE UDZIELA JAKICHKOLWIEK GWARANCJI, W TYM TAKŻE RĘKOJMI, DOTYCZĄCYCH TREŚCI TYCH PUBLIKACJI. PUBLIKACJE TE SĄ DOSTARCZANE W STANIE, W JAKIM SIĘ ZNAJDUJĄ (″AS IS″) BEZ UDZIELANIA JAKICHKOLWIEK GWARANCJI, W TYM TAKŻE RĘKOJMI, WYRAŹNYCH CZY DOMNIEMANYCH, A W SZCZEGÓLNOŚCI DOMNIEMANYCH GWARANCJI PRZYDATNOŚCI HANDLOWEJ, PRZYDATNOŚCI DO OKREŚLONEGO CELU ORAZ NIENARUSZANIA PRAW STRON TRZECICH.

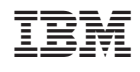